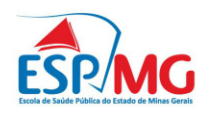

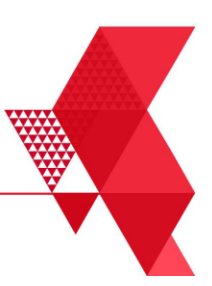

Octávio Alcântara Torres

## **Aplicação de Cartas de Controle para monitoramento do faturamento ambulatorial de estabelecimentos de saúde**

Belo Horizonte 2020

Octávio Alcântara Torres

**Aplicação de Cartas de Controle para monitoramento do faturamento ambulatorial de estabelecimentos de saúde**

> Trabalho de Conclusão de Curso apresentado à Escola de Saúde Pública do Estado de Minas Gerais, como requisito parcial para obtenção do título de Especialista em Saúde Pública.

Orientadora: Me. Diana Martins Barbosa

Belo Horizonte 2020

T693a Torres, Octavio Alcantara. Aplicação de cartas de controle para monitoramento do faturamento ambulatorial de estabelecimentos de saúde. /Octavio Alcantara Torres. - Belo Horizonte: ESP-MG, 2020. 58 f Orientador(a): Diana Martins Barbosa. Monografia (Especialização) em Saúde Pública. Inclui bibliografia. 1. Faturamento Ambulatorial. 2. Controle Estatístico de Processos. 3. Sistema de Informações Ambulatoriais. I. Barbosa, Diana Martins. II. Escola de Saúde Pública do Estado de Minas Gerais. III. Título. **NLM WA 900** 

# FOLHA DE APROVAÇÃO

Octávio Alcântara Torres

## **Aplicação de Cartas de Controle para monitoramento do faturamento ambulatorial de estabelecimentos de saúde**

Trabalho de Conclusão de Curso apresentado à Escola de Saúde Pública do Estado de Minas Gerais, como requisito parcial para obtenção do título de Especialista em Saúde Pública.

Orientadora: Me. Diana Martins Barbosa

Aprovado em: 03 de dezembro de 2020

Banca Examinadora

Me. Jean Alves de Souza Escola de Saúde Pública do Estado de Minas Gerais

Me. Camila Barbosa Neves Fundação Hospitalar do Estado de Minas Gerais

> Belo Horizonte 2020

### **AGRADECIMENTOS**

Agradeço primeiramente a Deus, por proporcionar as condições para que eu pudesse realizar este curso de pós-graduação e, por ter cuidado de mim, da minha família, dos meus familiares, amigos durante esta pandemia que assolou o mundo. Senhor a ti seja toda honra, glória e louvor! Ebenézer! Até aqui nos ajudou o Senhor!

Agradeço à minha esposa Silmara e às minhas filhas Júlia e Emanuele pelo amor, carinho, todo apoio que me deram e por tudo que sacrificaram durante as longas semanas de aula. Espero poder recompensá-las por todo o período em que estive ausente. Amos vocês!

Agradeço à Escola de Saúde Pública, à coordenação e a todos os professores primeiramente pela oportunidade de ingressar, por confiarem a mim uma das restritas vagas e, agradeço também pelo excelente curso que vocês nos proporcionaram!

Agradeço aos gestores da Secretaria Municipal de Saúde de Betim pela confiança e a liberação do trabalho para participação das aulas. Agradeço também aos colegas da Seção de Bioestatística pelo apoio e incentivo!

Aos colegas da turma por acolherem um estatístico na jornada pelo descobrimento da saúde pública! Agradeço por compartilharem suas experiências! Fico com pesar que a pandemia tenha impedido nossas duas últimas semanas de aulas, momentos tão importantes.

Agradeço também à Diana Martins Barbosa pela orientação na construção deste trabalho, pelo apoio, o compartilhamento de saberes e experiências e, principalmente, pela paciência e compreensão durante estes últimos meses tão difíceis devido à pandemia de COVID-19 e todas as mudanças que vivi em casa, no trabalho, com as crianças, fazendo com que a execução deste trabalho se tornasse muito mais desafiadora.

Ao único Deus, nosso Salvador, sejam glória, majestade, poder e autoridade, por intermédio de Jesus Cristo, nosso Senhor, antes de todas as eras, agora e para todo o sempre! Amém.

Bíblia, Judas, 1, 25

#### **RESUMO**

Neste trabalho faço o relato da minha experiência com a aplicação de Cartas de Controle para o monitoramento do faturamento ambulatorial físico e financeiro nos estabelecimentos de saúde do município de Betim/MG. Trata-se de uma ferramenta estatística muito utilizada na área de controle estatístico de qualidade para monitorar processos produtivos ou serviços. Permite identificar variações atípicas em indicadores de qualidade indicando quando os processos precisam ser ajustados. A aplicação desta ferramenta se justifica considerando a necessidade do município monitorar mensalmente o faturamento ambulatorial físico e financeiro de quase oitenta estabelecimentos de saúde, com uma equipe muito restrita. Este monitoramento além de ser uma obrigatoriedade regulamentada por legislação própria do SUS, também é necessário para identificar vazios assistências e evitar perda de recursos vinculados aos indicadores de produção. Espero conseguir dar maior visibilidade à esta aplicação, possibilitando, assim, difundir esta ferramenta estatística para outros profissionais do SUS que trabalham com monitoramento, não apenas do faturamento ambulatorial, mas também do faturamento hospitalar ou até de outros indicadores relevantes para o planejamento da Rede Assistencial.

Palavras chave: Faturamento Ambulatorial, Controle Estatístico de Processos, Sistema de Informações Ambulatoriais.

### **ABSTRACT**

In this paper, I report my experience with the application of Control Charts for monitoring physical and financial ambulatory billing of health establishments in the municipality of Betim/MG. It is a statistical tool widely used in the area of statistical and quality control to monitor production processes or services. Because it allows to identify atypical variations in quality indicators signaling when the processes need to be adjusted. The application of this tool is justified considering the need of the municipality to monitor monthly the physical and financial ambulatory billing of almost eighty health establishments with a very restricted team, and this monitoring is not only mandatory, regulated by SUS's own legislation, it is also necessary to identify assistance gap and avoid loss of financial resources. I hope to be able to give visibility to this application of Control Charts, thus making it possible to disseminate this statistical tool to other SUS professionals who work with monitoring not only ambulatory billing, but also hospital billing or even other relevant indicators for the planning of the Assistance Network.

Key words: Ambulatory Billing, Control Charts, Ambulatory Information System.

# **LISTA DE ILUSTRAÇÕES**

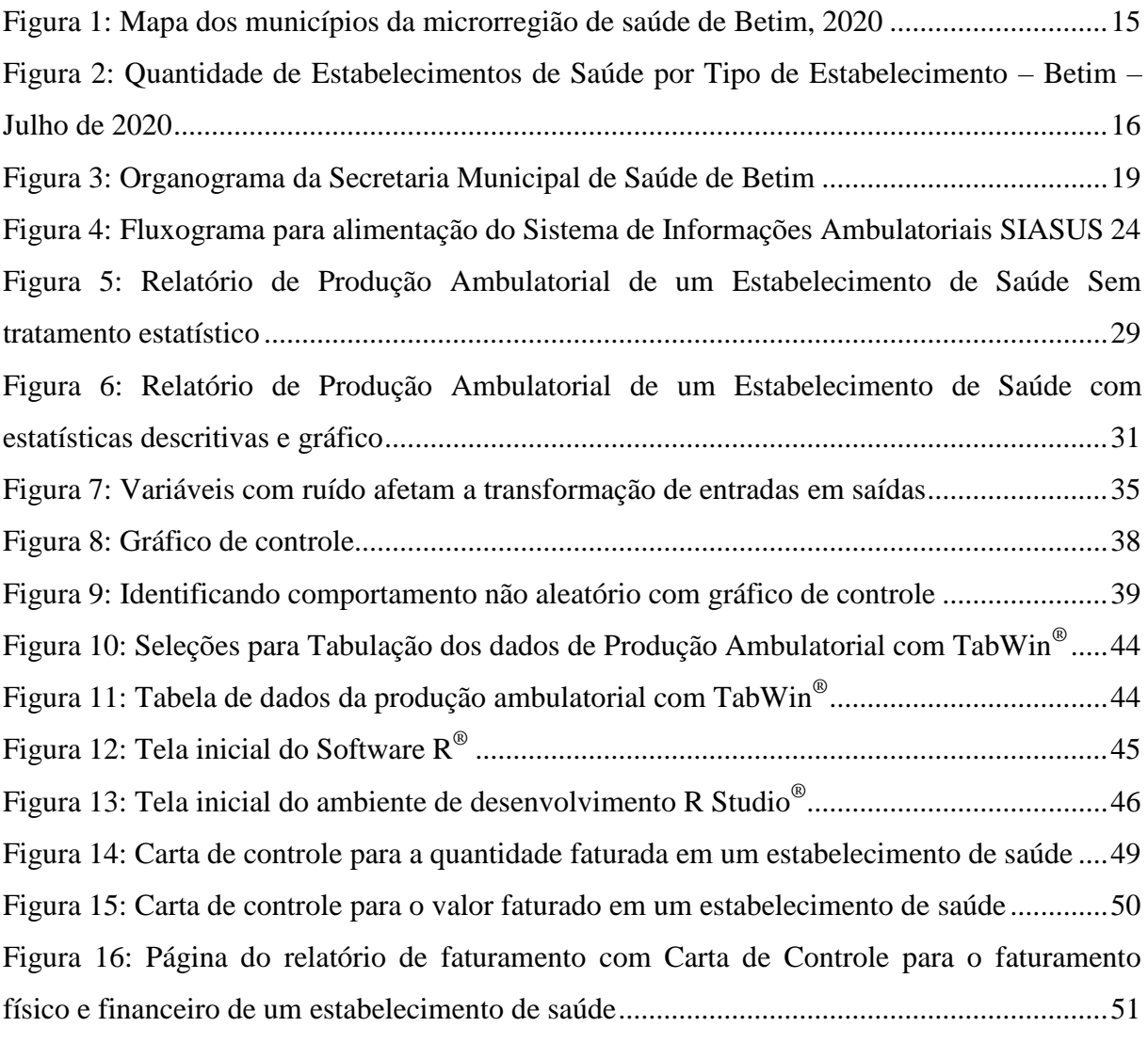

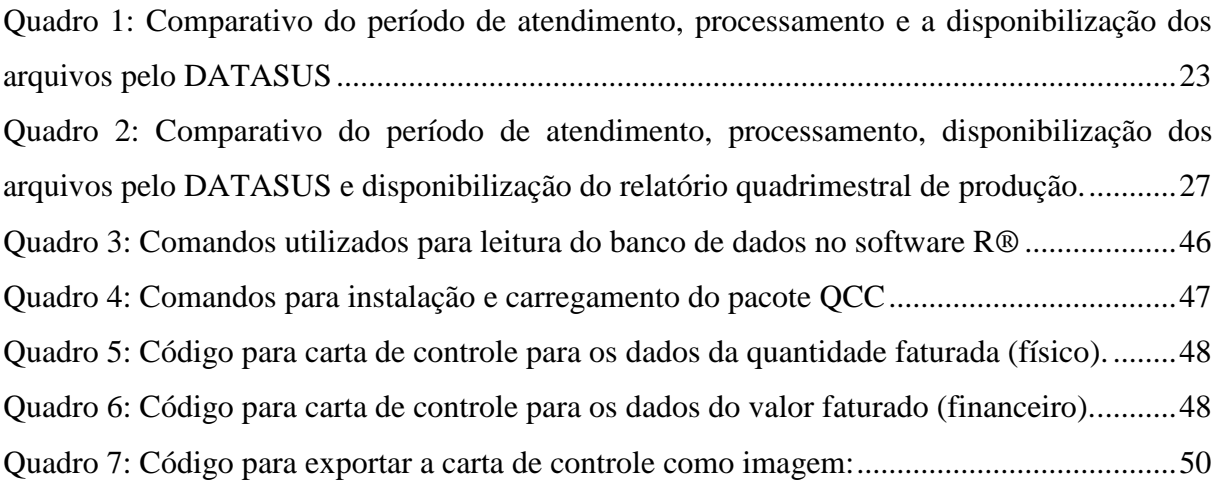

### **LISTA DE ABREVIATURAS E SIGLAS**

- AIH Autorização de Internação Hospitalar
- ANS Agencia Nacional de Saúde Suplementar
- APAC Autorização para Procedimentos de Alto Custo/Complexidade
- BIS Boletim Informativo da Saúde
- BPA Boletim de Produção Ambulatorial
- CAPS Centro de Atenção Psicossocial
- CEP Controle Estatístico de Processos
- CNES Cadastro Nacional de Estabelecimentos de Saúde
- DCFI Diretoria de Custo, Faturamento e Informação
- DIREG Diretoria de Regulação, Controle e Avaliação
- FIOCRUZ Fundação Oswaldo Cruz
- FPO Ficha de Programação Orçamentaria
- SIA Sistema de Informações Ambulatoriais
- SIH Sistema de Informações Hospitalares
- SUS Sistema Único de Saúde
- UBS Unidade Básica de Saúde
- UFJF Universidade Federal de Juiz de Fora
- UPA Unidade de Pronto Atendimento
- SIGTAP Sistema de Gerenciamento da Tabela de Procedimentos, Medicamentos e OPM do
- SUS Sistema Único de Saúde
- DATASUS Departamento de Informática do SUS
- PDCA Plan, Do, Check, Act

# **SUMÁRIO**

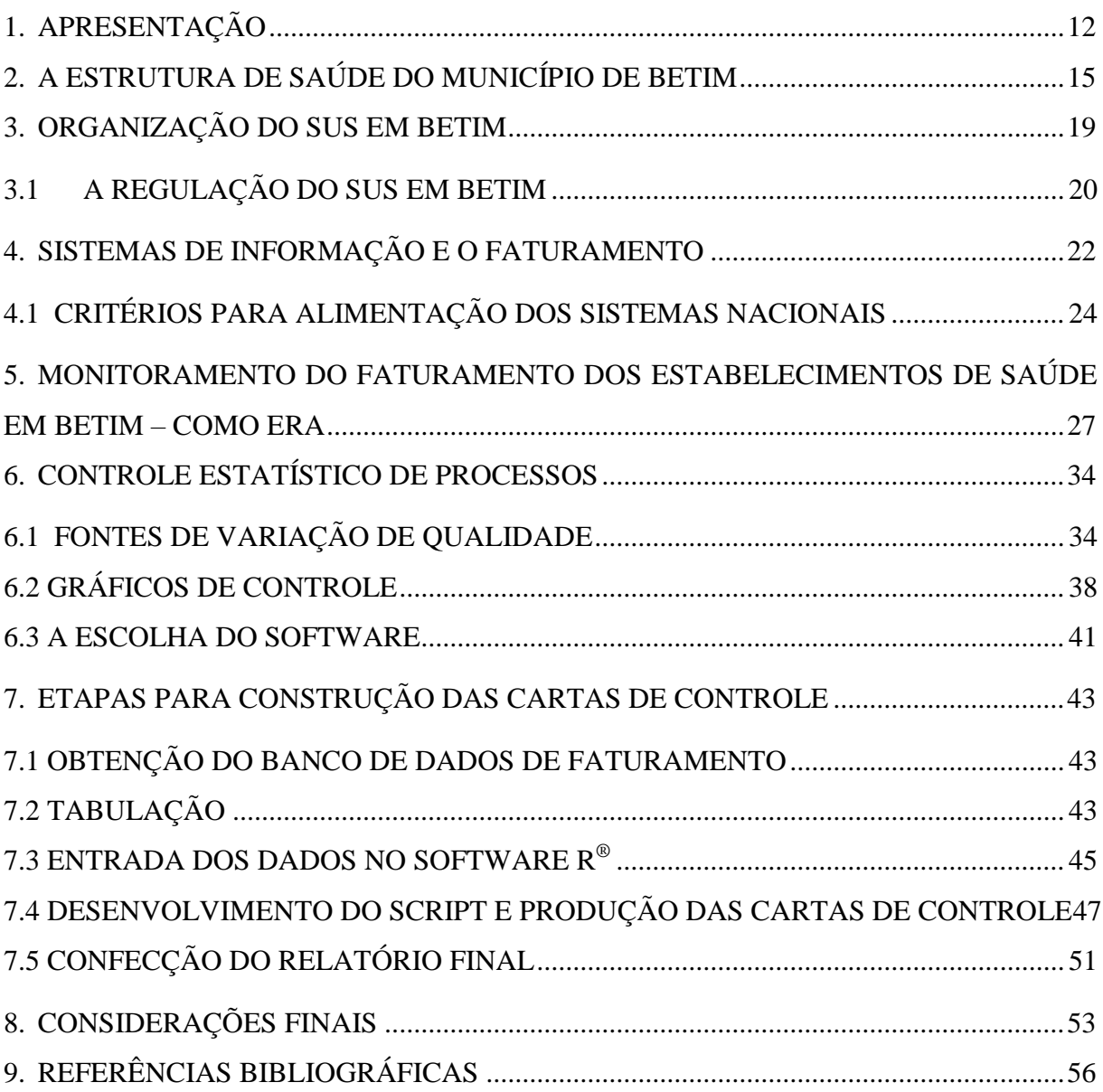

## <span id="page-11-0"></span>**1. APRESENTAÇÃO**

 $\overline{a}$ 

Meu nome é Octávio Torres, sou bacharel em estatística, mestre em demografia. Ingressei no SUS em Betim no ano de 2015 através do concurso público para o cargo de estatístico da saúde. Desde então estou lotado na Diretoria de Regulação, Controle e Avaliação (DIREG), na seção de Bioestatística que é o cenário deste estudo.

Além do trabalho no SUS, tenho atuado como docente no centro universitário UNA desde 2014 em disciplinas de estatística, estatística aplicada e métodos quantitativos para os cursos de engenharias, administração, economia dentre outros. Antes de ingressar no SUS tive uma atuação em empresas de pesquisa e consultoria (CP2 pesquisas e DM&P), como bolsista em pesquisas desenvolvidas pela Fundação João Pinheiro e PUC e também atuei como consultor autônomo na área de estatística e demografia.

Desde que ingressei no SUS vi que existem muitas possibilidades de atuação do estatístico na gestão da saúde. Então, sempre que tenho a oportunidade tento fazer a aplicação de alguma técnica ou alguma ferramenta que possa auxiliar a solucionar alguma dificuldade da gestão. Pelas experiências que tive, vejo que muitos problemas ou dificuldades que enfrentamos no SUS poderiam ser solucionados, ou ao menos, amenizados com aplicação de algumas ferramentas de gestão, ou de otimização, ou mesmo algumas ferramentas estatísticas que disponibilizem informações qualificadas para tomada de decisão mais assertiva.

A Seção de Bioestatística, onde atuo desde 2015, conta com 5 servidores efetivos sendo uma gerente, uma analista de gestão, um estatístico e duas oficiais de apoio. É responsável por alimentar as bases de dados do Cadastro Nacional de Estabelecimentos de Saúde (CNES) além do Sistema de Informações Ambulatoriais (SIA) e do Sistema de Informações Hospitalares (SIH). Realiza o faturamento da produção assistencial de todas as unidades do SUS em Betim, bem como dos estabelecimentos que compõem a sua rede de saúde complementar, tanto no nível ambulatorial quanto no nível hospitalar. A referida seção tem também a obrigação de acompanhar e monitorar o faturamento geral do município, bem como, de cada um dos cerca de 79 estabelecimentos que compõe a rede.

A primeira demanda que recebi foi de criar uma maneira para auxiliar os gerentes de Unidades Básicas de Saúde (UBS) a preencherem a Ficha de Programação Orçamentária  $(FPO<sup>1</sup>)$ , uma ferramenta de gestão muito importante, já implementada no SUS, mas, que não vinha sendo utilizada por falta de subsídios de informação para seu correto preenchimento.

<sup>&</sup>lt;sup>1</sup> "A Ficha de Programação Orçamentária foi implantada no início da década de 1990, quando instituído o Sistema de Informações Ambulatoriais - SIA/SUS. Com a instituição da tabela de 8 (oito) dígitos, a programação

Então, comecei a estudar algumas portarias como a de Parâmetros SUS (BRASIL, 2015) e também as portarias do município que abordavam os parâmetros de produtividade<sup>2</sup> e, junto à equipe de bioestatística pensamos em criar uma maneira de estimar a capacidade instalada das Unidades Básicas de Saúde para então utilizar esta capacidade instalada para preencher a FPO das UBS.

Em 2016 conseguimos desenvolver uma ferramenta para estimar a capacidade instalada dos estabelecimentos de saúde por procedimentos a partir de informações do CNES, da série histórica do SIA e das portarias municipais e os parâmetros SUS. Infelizmente, não conseguimos um bom engajamento dos gerentes das UBS, talvez por ser o último ano de gestão e também de muitas trocas de gerentes. Mas, a metodologia desenvolvida está documentada em um artigo que foi apresentado no XIV Encontro Mineiro de Estatística (TORRES et al, 2016).

Em 2017 fui convidado para compor a equipe da recém-criada Diretoria de Custo, Faturamento e Informação (DCFI) da Secretaria Municipal de Saúde de Betim (SMS Betim), naquela oportunidade participei na construção do Boletim Informativo da Saúde (BIS), um relatório gráfico com indicadores de todas as diretorias vinculadas à SMS Betim com publicação mensal. Nesta diretoria tive ainda a oportunidade de participar de um estudo sobre as Unidades de Pronto Atendimento (UPAs) em que fizemos um levantamento comparativo do custo e do faturamento de cada Unidade de Pronto Atendimento do município. Ao identificar a necessidade de melhoria do processo de faturamento das unidades, aplicamos a ferramenta de gestão e melhoria da qualidade  $PDCA<sup>3</sup>$  com participação dos gestores da DIREG, DCFI e Diretoria de Urgência e Emergência além das referências técnicas e profissionais das UPAs.

Neste estudo das UPAs fiz uma aplicação das Cartas de Controle para monitorar o faturamento mensal destes estabelecimentos, pois o Controle Estatístico de Processos (CEP)<sup>4</sup> é a principal ferramenta de monitoramento dentro do PDCA. E realmente as cartas de controle permitiram perceber claramente a evolução do faturamento das UPAS com as ações

 $\overline{a}$ 

físico orçamentária passou a ser elaborada exclusivamente por procedimento, cabendo ao gestor definir o nível de apuração da produção por estabelecimento, permitindo que o saldo do orçamento programado para um determinado procedimento fosse utilizado para outro do mesmo Grupo, Sub grupo ou Nível de Organização". (Ministério da Saúde, 2006)

<sup>&</sup>lt;sup>2</sup> Portaria SMS nº 004 de 10 de novembro de 2005 e Portaria SMS Nº 009 de 31 de outubro de 2007.

<sup>3</sup> O PDCA é um acrônimo das plavras Plan, Do, Check e Act, que significam Planejar, Fazer, Verificar e Agir, trata-se de um dos métodos mais conhecidos e utilizados para a melhoria contínua. (GAYER, 2020)

<sup>4</sup> Abreviação de Controle Estatístico de Processos, uma coleção de ferramentas de resolução de problemas útil na obtenção da estabilidade de processos e na melhoria da capacidade através da redução da variabilidade. As principais ferramentas são: Histograma, Folha de Controle, Gráfico de Pareto, Diagrama de Causa e Efeito, Diagrama de dispersão e o Gráfico de Controle.

desenvolvidas pela gestão. A partir destes resultados comecei a pensar uma maneira de aplicar esta ferramenta na Seção de Bioestatística/DIREG para auxiliar no monitoramento do faturamento dos estabelecimentos de saúde.

Enquanto estatístico, a maneira de fazer monitoramento usual sempre foi bastante incomodo para mim. Especialmente porque leciono disciplinas de estatística aplicada para alunos dos cursos de engenharias, onde ensino sobre o Controle Estatístico de Processos, os ganhos que se tem ao utilizar tais ferramentas. Não raras vezes auxilio meus alunos na aplicação do CEP em seus ambientes de trabalho, além disto, já orientei alguns trabalhos de conclusão de curso de engenharia com aplicação de PDCA e DMAIC<sup>5</sup> que utilizam o CEP e também já incentivei outros alunos a realizarem trabalhos de conclusão com este tema.

Em 2018 voltei a estudar um software estatístico gratuito chamado R, que me permitiria desenvolver os códigos para automatizar a construção das cartas de controle e exportá-las como imagem para o Word e também poderia ser utilizado na SMS-Betim sem problemas de licença, uma vez que é gratuito.

Neste trabalho, irei relatar a experiência de automatização da elaboração da Carta Controle e sua utilização para monitorar o faturamento físico de cada um dos 79 estabelecimentos de Saúde do SUS Betim. Espero que outros profissionais possam se inspirar e também realizar a aplicação desta ferramenta estatística para realizar o monitoramento do faturamento ou ainda outros indicadores de saúde. Espero ainda que este trabalho possa ganhar visibilidade na própria SMS Betim e servir como base para que o monitoramento dos outros indicadores de saúde possa ser feito com a utilização do ferramental estatístico ganhando em agilidade e qualidade da informação.

Nas próximas sessões farei uma breve descrição da organização do SUS em Betim, uma revisão de algumas Portarias que tratam da obrigatoriedade da alimentação e dos sistemas SIA e SIH, bem como da importância do acompanhamento dessa produção, em seguida apresentarei uma breve revisão bibliográfica sobre o controle estatístico de processos e sua aplicação nos dados de faturamento.

 $\overline{a}$ 

 $<sup>5</sup>$  Métodos utilizados para melhoria contínua, PDCA é a abreviação de Plan, Do, Check e Act, enquanto DMAIC</sup> é a abreviação de Define, Measure, Analyze, Improve e Control, outra variação do método.

## <span id="page-14-1"></span>**2. A ESTRUTURA DE SAÚDE DO MUNICÍPIO DE BETIM**

Betim é um município com população estimada em 439.340 habitantes em 2019. É sede da microrregião de saúde que compreende também os municípios Bonfim, Brumadinho, Crucilândia, Esmeraldas, Florestal, Igarapé, Juatuba, Mário Campos, Mateus Leme, Piedade das Gerais, Rio Manso e São Joaquim de Bicas, conforme figura 1 abaixo. A população estimada para esta microrregião é de aproximadamente 764.774 habitantes (IBGE, 2019).

#### **Figura 1: Mapa dos municípios da microrregião de saúde de Betim, 2020**

<span id="page-14-0"></span>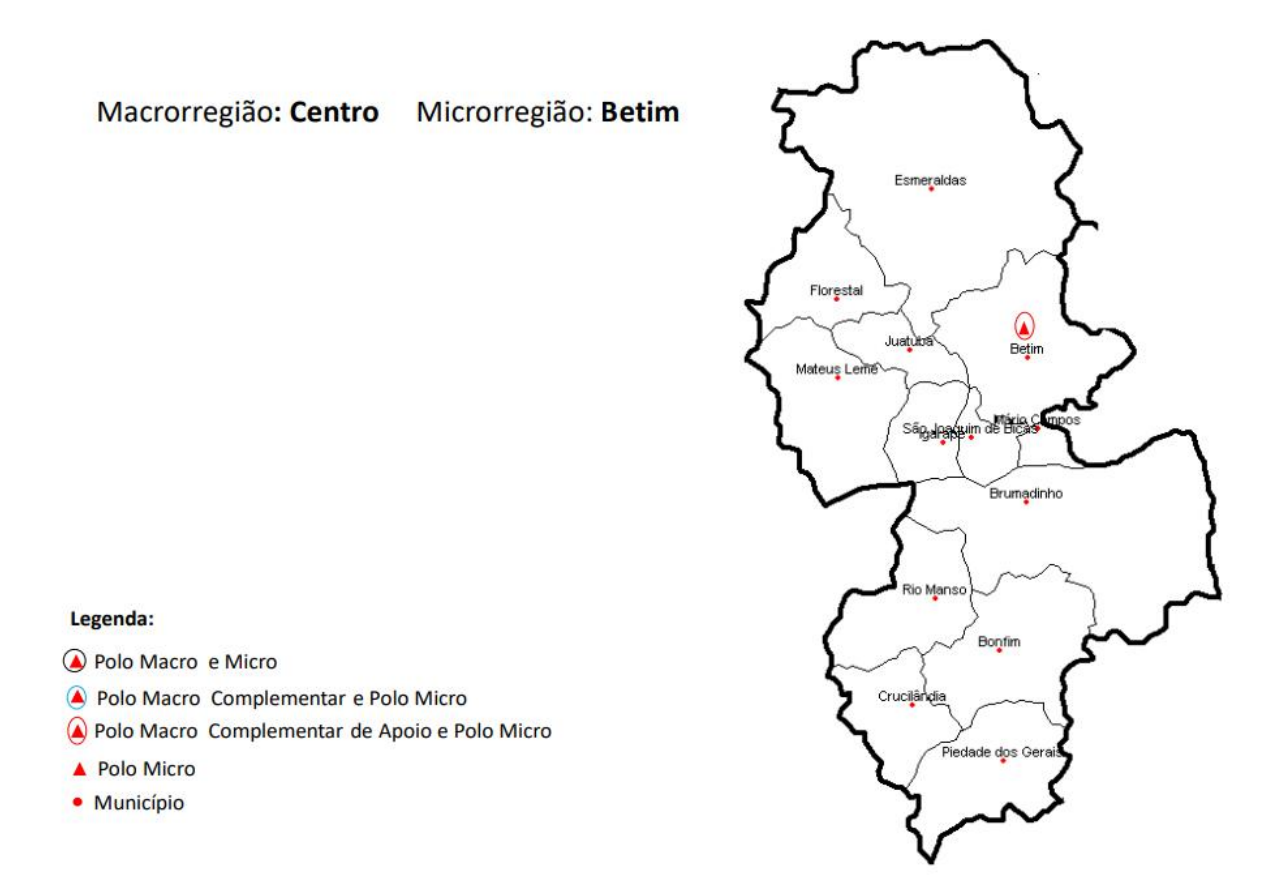

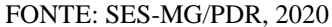

O município de Betim é habilitado em Gestão Plena do Sistema Municipal de Saúde, e, portanto, é responsável por todas as atividades de gestão dos serviços, ações de saúde tanto ambulatoriais quanto hospitalares, bem como a execução das ações de vigilância sanitária, vigilância epidemiológica e controle de doenças de seu território (PMB/SMS, 2017).

De acordo os dados do Cadastro Nacional de Estabelecimentos de Saúde (CNES), em julho de 2020 haviam 253 estabelecimentos de saúde no município de Betim, sendo 79 públicos e 174 privados, conforme ilustra a figura abaixo:

<span id="page-15-0"></span>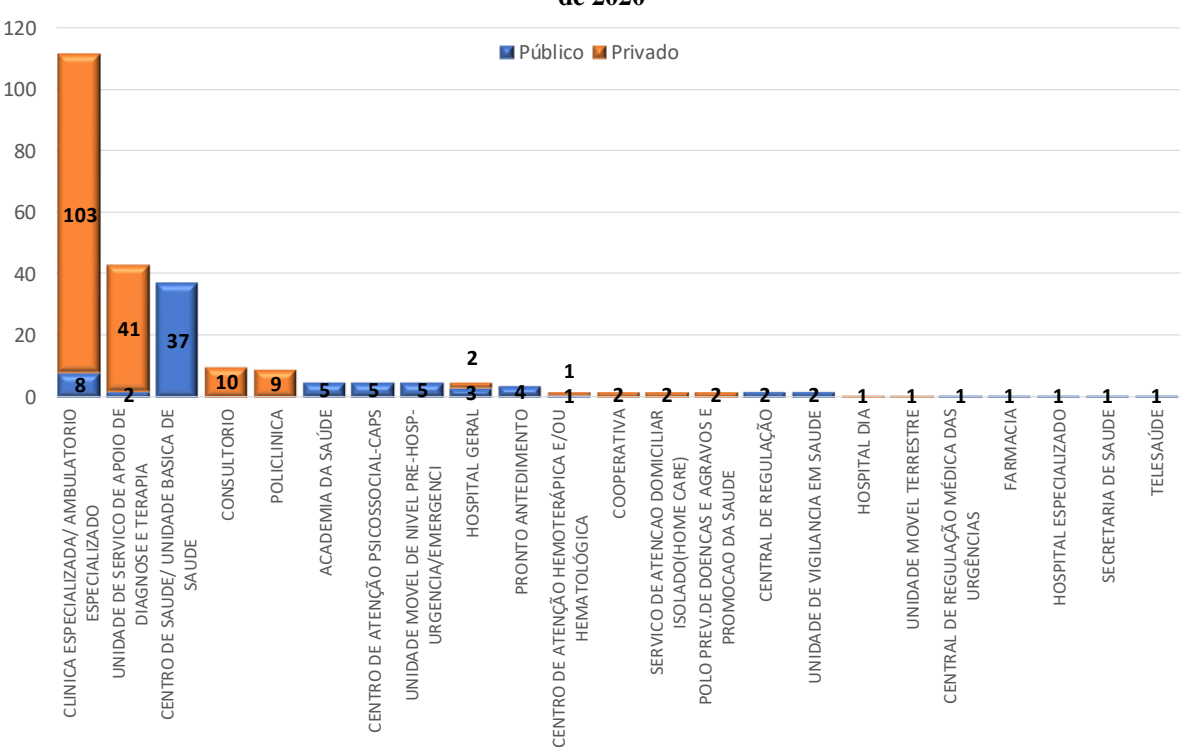

**Figura 2: Quantidade de Estabelecimentos de Saúde por Tipo de Estabelecimento – Betim – Julho de 2020**

Fonte: Ministério da Saúde – Cadastro Nacional de Estabelecimentos de Saúde – CNES, julho, 2020.

Podemos perceber pela figura acima que a rede assistencial do SUS-Betim é composta por 37 unidades de atenção básica, 8 clínicas especializadas, 5 unidades de academia da saúde, 5 Centros de Atenção Psicossocial (CAPS), 5 unidades móveis de nível pré-hospitalar de urgência e emergência, 4 Unidades de Pronto Atendimento (UPAS), 3 hospitais gerais (HPRB, CSSI e o Hospital de Campanha para tratamento de pacientes acometidos por COVID-19), 1 hospital especializado, que é a Maternidade Municipal, além de estabelecimentos como a Central de Regulação, Unidade de Vigilância a Saúde, Unidade de Serviço de Apoio a Diagnose e Terapia, Farmácia, Telessaúde e o Centro de Atenção Hemoterapia (CNES, 2020).

Podemos ver ainda que a rede de saúde suplementar do município é composta majoritariamente por clinicas especializadas ou ambulatórios especializados, com 103 estabelecimentos, unidades de serviço de apoio a diagnose e terapia, com 41 estabelecimentos, seguido de consultórios e policlínicas com 10 e 9 estabelecimentos respectivamente, além de dois hospitais gerais e outros estabelecimentos.

De acordo com os dados da Agencia Nacional de Saúde Suplementar (ANS), o número de beneficiários de planos de saúde do município de Betim em junho de 2020 era de 133.815 pessoas, o que representa uma taxa de cobertura de 30,5% da população do município. Apesar de apresentar uma taxa de cobertura maior que a taxa do estado de Minas Gerais, que é de aproximadamente 23,6%, se comparado aos 6 (seis) municípios mineiros com mais de 400 mil habitantes, Betim fica em penúltimo lugar em termos de cobertura, ficando a frente apenas de Montes Claros. Isto significa que há uma parcela significativa da população de Betim que é tem o SUS como única porta de acesso à saúde, como mostra a tabela abaixo.

**Tabela 1: Taxa de cobertura da Saúde Suplementar do estado de Minas Gerais e dos municípios mineiros com mais de 400 mil habitantes - Junho de 2020**

| Município             | <b>Beneficiários</b> | População  | <b>Cobertura</b> |
|-----------------------|----------------------|------------|------------------|
| 310620 Belo Horizonte | 1.161.920            | 2.512.070  | 46,3%            |
| 311860 Contagem       | 248.339              | 663.855    | 37,4%            |
| 313670 Juiz de Fora   | 207.715              | 568.873    | 36,5%            |
| 317020 Uberlândia     | 240.511              | 691.305    | 34,8%            |
| 310670 Betim          | 133.815              | 439.340    | 30,5%            |
| 314330 Montes Claros  | 84.513               | 409.341    | 20,6%            |
| Minas Gerais          | 4.999.968            | 21.168.791 | 23.6%            |

Fonte dos dados básicos: Ministério da Saúde – Agencia Nacional de Saúde - Sistema de Informações de Beneficiários

Elaborado pelo autor.

Considerando que o SUS foi concebido para ser um direito de todos era de se esperar que os municípios estivessem preparados para atender toda sua população no SUS e não contar com a saúde suplementar como uma "válvula de escape" para aliviar o sistema, entretanto, é exatamente assim que ela é vista pelos gestores considerando a situação de subfinanciamento crônico do SUS por parte dos governos federal e estadual, em que os municípios acabam tendo que utilizar dos recursos próprios para financiar o sistema e garantir o atendimento da população em seu território, como pode ser observado na tabela 2 que apresenta o total de receitas do município de acordo com a fonte dos recursos:

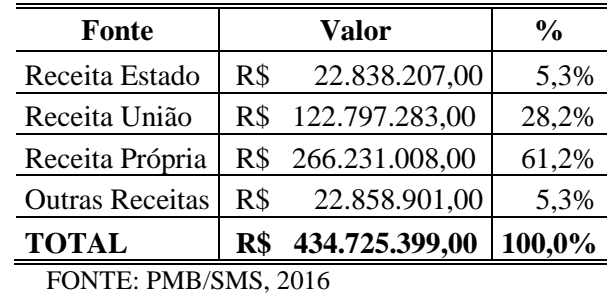

**Tabela 2: Total de receitas de Betim no ano 2016** 

Podemos perceber que no ano de 2016 o total de receitas para saúde no município de Betim foi de aproximadamente R\$434,7 milhões, dos quais 61,2% foram de receita própria, aproximadamente R\$266,2 milhões e 28,2% foram através de repasses da União, aproximadamente R\$122,8 milhões. O Estado repassou aproximadamente R\$22,8 milhões, que representa 5,3% das receitas e o município teve ainda outras Receitas no valor de aproximadamente R\$22,6 milhões, representando aproximadamente 5,3% das receitas. A tabela abaixo apresenta um detalhamento dos repasses do Estado e da União.

| Fonte                            |      | Valor          |
|----------------------------------|------|----------------|
| <b>MAC</b>                       | $R\$ | 85.771.064,00  |
| Atenção Básica                   | R\$  | 26.443.570,00  |
| Vigilância em Saúde              | R\$  | 5.466.497,00   |
| Assistência Farmacêutica         | $R\$ | 2.778.402,00   |
| Investimento                     | R\$  | 2.272.950,00   |
| Gestão SUS                       | R\$  | 64.800,00      |
| <b>Subtotal</b>                  | R\$  | 122.797.283,00 |
| Convênios                        | R\$  | 1.091.018,00   |
| Estado - Fundo Estadual de Saúde | R\$  | 22.838.207,00  |
| TOTAL                            | R\$  | 146.726.508,00 |

**Tabela 3: Demonstrativo da Receita – Repasses do Estado e da União, Betim, 2016**

Fonte: PMB/SMS, 2016

Podemos perceber que a maior parte da receita advinda de repasse é referente ao MAC, aproximadamente R\$85,8 milhões (58,5%), seguido da Atenção Básica aproximadamente R\$26,4 milhões (18%), juntas estas receitas representam aproximadamente 76,5% do total de repasses.

## <span id="page-18-1"></span>**3. ORGANIZAÇÃO DO SUS EM BETIM**

O Sistema Único de Saúde em Betim está organizado na Secretaria Municipal de Saúde que é subdividida em Secretaria Adjunta de Gestão da Saúde e Secretaria Adjunta de Assistência da Saúde. À Secretaria Adjunta de Gestão da Saúde estão vinculadas quatro diretorias, a saber: Diretoria de Planejamento, Orçamento e Finanças; Diretoria de Controle de Contratos e Suprimentos; Diretoria de Custo, Faturamento e Informação; e a Diretoria de Gestão do Trabalho e Educação em Saúde. Estão vinculadas à Secretaria Adjunta de Assistência seis diretorias, a saber: Diretoria Operacional; Diretoria de Urgência e Emergência; Diretoria de Vigilância à Saúde; Diretoria Geral do Hospital Público Regional de Betim; Diretoria da Maternidade Pública Municipal Haydée Espejo Conroy; e a Diretoria de Regulação, Controle e Avaliação (DIREG). Esta última é subdividida em duas seções a de Avaliação e Controle e a Seção de Bioestatística, que é o cenário deste trabalho. A figura abaixo ilustra este organograma:

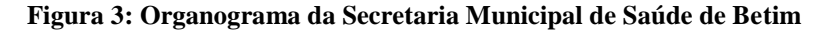

<span id="page-18-0"></span>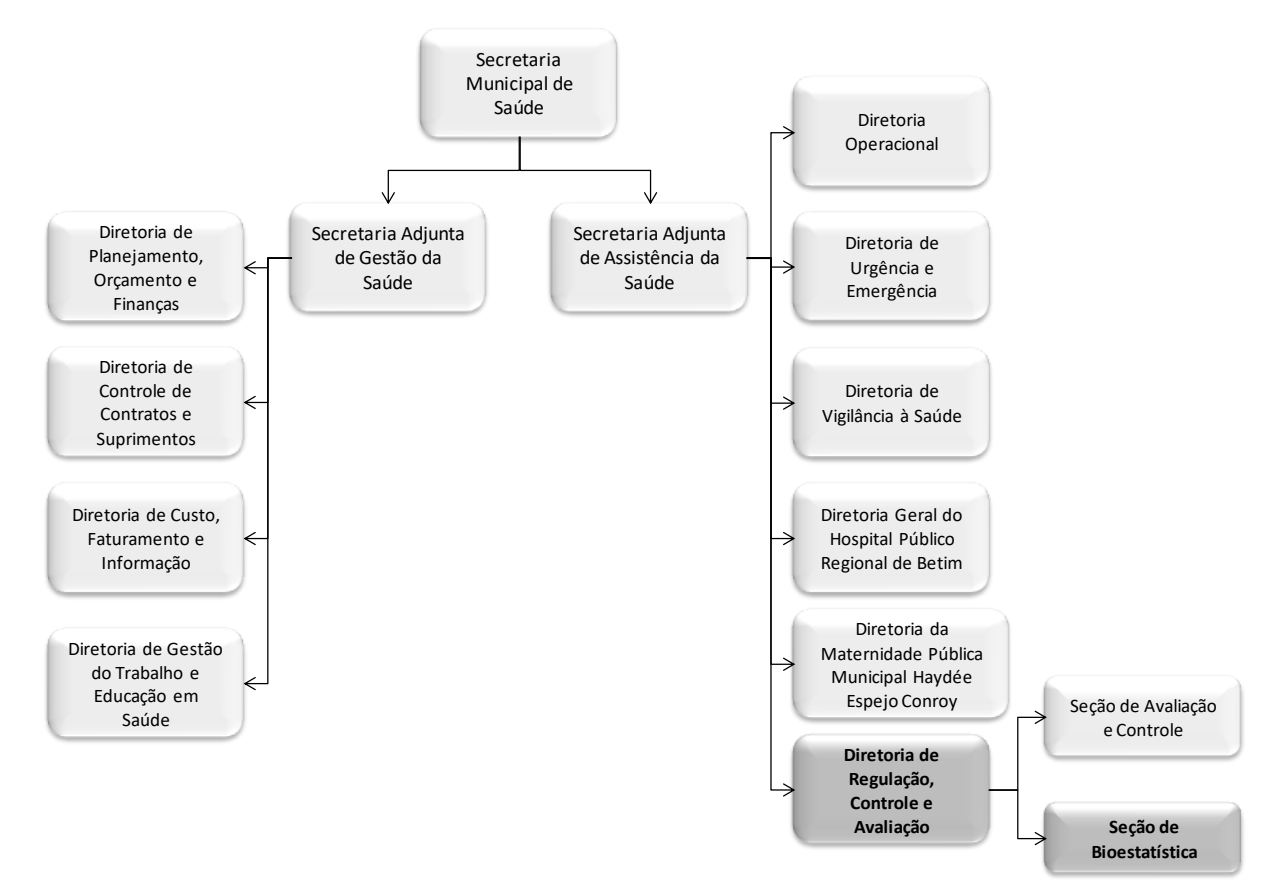

Fonte: Elaborado pelo autor

### <span id="page-19-0"></span>**3.1 A REGULAÇÃO DO SUS EM BETIM**

O termo Regulação é largamente utilizado na Administração pública, nas ciências sociais e na economia, sendo que esta última caracteriza a regulação como uma intervenção estatal para corrigir falhas de mercado (SANTOS & MERHY, 2006). Já na saúde o termo tem uma característica polissêmica (MAGALHÃES Jr, 2006).

No Sistema de Saúde Brasileiro a regulação é entendida como a intervenção de um terceiro entre a prestação do ato de saúde pelos serviços de saúde e a demanda do usuário, ou seja, é a capacidade de intervenção nos processos de prestação de serviços, alterando ou orientando sua execução. E esta regulação já estava presente no sistema de saúde brasileiro desde a criação das Caixas de Aposentadoria e Pensão, na década de 20 (SANTOS & MERHY, 2006).

A regulação pública da saúde no Brasil está definida no artigo 197 da constituição de 1988, na Lei 8.080, e contou com as NOBs enquanto instrumentos regulatórios. Já a Política Nacional de Regulação do SUS foi instituída pela Portaria Ministerial 1.559 de 2008. Assim, as ações de Regulação do SUS foram organizadas em três dimensões:

- Regulação de Sistemas de Saúde: Os gestores estaduais e municipais e nacional devem definir macrodiretrizes para a regulação da atenção e também executar ações de monitoramento, controle, avaliação, auditoria e vigilância dos sistemas.
- Regulação da Atenção à Saúde: os gestores estaduais e municipais devem definir estratégias e macrodiretrizes para regulação do acesso e também o controle da oferta de serviços, através do monitoramento, controle, avaliação, auditoria e vigilância.
- Regulação do Acesso: os gestores públicos, através dos complexos reguladores devem executar a organização, o controle, o gerenciamento e a priorização do acesso e dos fluxos assistenciais. Através da regulação médica deve garantir o acesso baseado em protocolos, classificação de risco e demais critérios de priorização.

Ainda de acordo com a Portaria Ministerial 1.559 de 2008, o artigo quarto diz que:

"Regulação da Atenção à Saúde é efetivada pelo controle e avaliação da produção assistencial, dentre outros. E, ainda, à esta regulação estão contempladas as ações de cadastro de estabelecimentos de saúde bem como de profissionais no CNES; cadastramento de usuários do SUS no Cartão Nacional de Saúde; Contratualização de serviços de saúde; credenciamento e habilitação para prestação de serviços de saúde; elaboração e incorporação de protocolos de regulação que ordenam os fluxos assistenciais; supervisão e processamento da produção ambulatorial e hospitalar; Programação Pactuada e Integrada PPI; avaliação analítica da produção; avaliação de desempenho dos serviços e da gestão e de satisfação dos usuários PNASS; avaliação das condições sanitárias dos estabelecimentos de saúde; avaliação dos indicadores epidemiológicos e das ações e serviços de saúde nos estabelecimentos de saúde; e utilização de sistemas de informação que subsidiam os cadastros, a produção e a regulação do acesso." (BRASIL, 2008)

No município de Betim, a Seção de Bioestatística é responsável pelas ações de cadastro de estabelecimentos e de profissionais no CNES, supervisão e processamento da produção ambulatorial e hospitalar, avaliação analítica da produção, utilização de sistemas de informação que subsidiam os cadastros, a produção e a regulação do acesso. Estas atribuições estão definidas na lei municipal Nº 6.158, de 27 de janeiro de 2017.

Neste trabalho apresento a aplicação de uma ferramenta estatística para o aperfeiçoamento das ações de supervisão da produção ambulatorial e também da avaliação analítica da produção.

## <span id="page-21-0"></span>**4. SISTEMAS DE INFORMAÇÃO E O FATURAMENTO**

De acordo com o Ministério da Saúde o conceito de Estabelecimento de Saúde é "o espaço físico delimitado e permanente onde são realizadas ações e serviços de saúde humana sob responsabilidade técnica" (BRASIL, 2015, p1). E estes estabelecimentos são classificados quanto ao tipo, sendo que: "Tipo de Estabelecimento de Saúde é uma classificação que possibilita a identificação da oferta de ações e serviços pelos estabelecimentos de saúde, considerando: infraestrutura existente, densidade tecnológica, natureza jurídica e recursos humanos" (BRASIL, 2015, p1).

Ao realizar o cadastro dos estabelecimentos de saúde no CNES, estes podem ser classificados como: Posto de Saúde, Unidade Básica, Policlínica, Hospital Geral, Hospital Especializado, Pronto Socorro Geral dentre outros. Entretanto, para fins de faturamento e sistemas de informação de faturamento os atendimentos são classificados enquanto ambulatoriais ou hospitalares, sendo os procedimentos hospitalares aqueles relacionados à internação registrados mediante Autorização de Internação Hospitalar (AIH) no Sistema de Informação Hospitalar e os demais procedimentos são classificados como ambulatoriais sendo registrados pelos instrumentos Boletim da Produção Ambulatorial que pode ser Consolidado ou Individualizado (BPA-c ou BPA-I), Autorização para Procedimentos de Alto Custo/Complexidade (APAC) ou Registro das Ações Ambulatoriais de Saúde (RAAS), referente a Atenção Domiciliar ou Psicossocial. Todos estes procedimentos são registrados no Sistema de Informações Ambulatoriais (SIA) para o Ministério da Saúde.

Em Betim, o lançamento da produção é feito de maneira informatizada nos estabelecimentos de saúde através dos sistemas  $MV^{\circledast}$  ou  $SIGS^{\circledast}$ , dois sistemas adquiridos pelo município para registro dos atendimentos realizados nos estabelecimentos de saúde, sendo o SIGS utilizado nas UBS e CAPS, enquanto o MV é utilizado nas UPA, Hospitais, SAMU, Centro de Especialidades dentre outros. E nos prestadores privados o lançamento da produção é feito pelo sistema do Ministério da Saúde BPA-MAG ou por Sistemas próprios. Ao longo do mês os próprios profissionais realizam o lançamento dos atendimentos nos sistema  $MV^{\circledR}$ ou SIGS® . No mês seguinte, após o encerramento da competência a seção de bioestatística exporta do MV<sup>®</sup> e do SIGS<sup>®</sup> um arquivo no formato ".txt" com a produção total do município. Este arquivo é inserido no SIA para realizar o processamento, onde são feitas as análises das consistências com os dados da FPO de cada estabelecimento, com o CNES, a tabela do Sistema de Gerenciamento da Tabela de Procedimentos, Medicamentos e OPM do  $SUS (SIGTAP)<sup>6</sup>$ .

Neste processamento, alguns procedimentos podem ser glosados, ou seja, não aprovados por alguma inconsistência na FPO ou no CNES ou até mesmo por lançamento equivocado. Nestes casos, a faturista da bioestatística entra em contato com o profissional de referencia do faturamento do estabelecimento de saúde e comunica o erro para que seja feita a devida correção e, então, realize um novo processamento.

Os sistemas do Ministério da Saúde permitem o processamento da produção da competência atual e até três anteriores. Quando todos os erros possíveis de correção forem corrigidos é feito o processamento final e realizado então o faturamento. O prazo é definido conforme calendário do  $\text{SIA}^7$ , ocorrendo em trono do 20 $^{\circ}$  ao 30 $^{\circ}$  dia do mês. No mês seguinte o Ministério da Saúde disponibiliza os dados desta produção de todos os estabelecimentos no site do DATASUS de acesso público $8$ . No quadro 1 é apresentada o comparativo entre do período de atendimento, processamento e a disponibilização dos arquivos pelo DATASUS.

<span id="page-22-0"></span>

| Mês do atendimento                          | Janeiro   | Fevereiro    | Março | Abril | Maio  | Junho  | Julho    | Agosto   | Setembro | Outubro  | Novembro | Dezembro  |
|---------------------------------------------|-----------|--------------|-------|-------|-------|--------|----------|----------|----------|----------|----------|-----------|
| Mês do processamento                        | Fevereiro | Março        | Abril | Maio  | Junho | Julho  | Agosto   | Setembro | Outubro  | Novembro | Dezembro | Janeiro   |
| Disponibilização do<br>arquivo pelo DATASUS | Narço     | <b>Abril</b> | Maio  | Junho | Julho | Agosto | Setembro | Outubro  | Novembro | Dezembro | Janeiro  | Fevereiro |

**Quadro 1: Comparativo do período de atendimento, processamento e a disponibilização dos arquivos pelo DATASUS**

FONTE: Elaborado pelo autor.

 $\overline{a}$ 

<sup>6</sup> É a tabela que contem todos os procedimentos que podem ser realizados nos estabelecimentos de saúde do SUS, próprios ou conveniados. Nesta tabela os procedimentos são codificados e estão organizados em grupo, subgrupo e forma de organização. A tabela apresenta, para cada procedimento, descrição, valor de serviço ambulatorial, valor de serviço hospitalar, CBO habilitados para realização, modalidade de atendimento, complexidade, financiamento dentre outros. Pode ser acessada em [http://sigtap.datasus.gov.br/tabela](http://sigtap.datasus.gov.br/tabela-unificada/app/sec/inicio.jsp)[unificada/app/sec/inicio.jsp](http://sigtap.datasus.gov.br/tabela-unificada/app/sec/inicio.jsp)

<sup>7</sup> Disponível em[: http://sia.datasus.gov.br/principal/index.php](http://sia.datasus.gov.br/principal/index.php)

<sup>8</sup> Disponível em[: http://www2.datasus.gov.br/DATASUS/index.php](http://www2.datasus.gov.br/DATASUS/index.php)

A partir deste arquivo são extraídos os dados para que possam ser construídas as Cartas de Controle. A figura abaixo representa o fluxograma para alimentação do Sistema de Informações Ambulatoriais (SIA).

<span id="page-23-0"></span>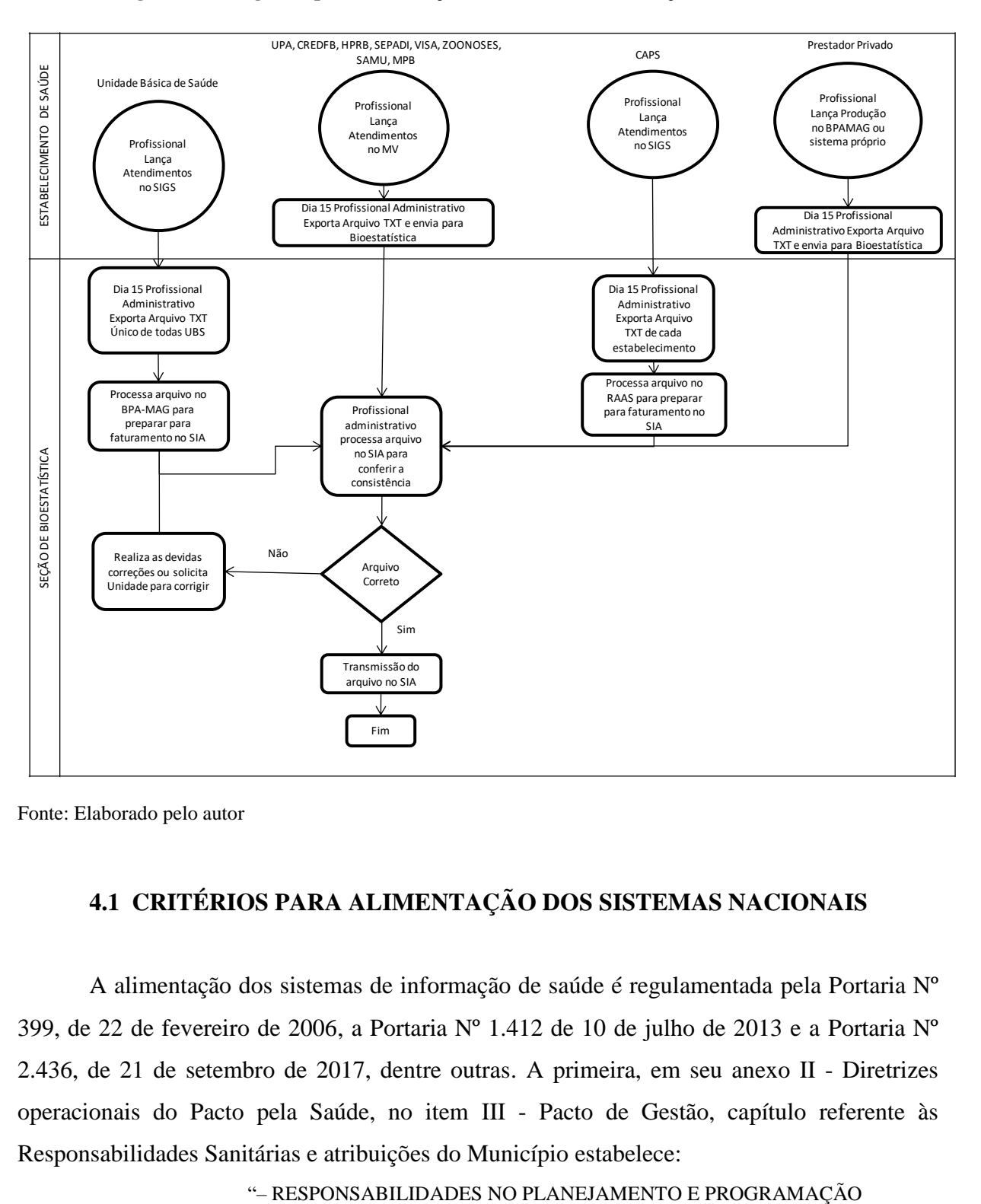

**Figura 4: Fluxograma para alimentação do Sistema de Informações Ambulatoriais SIASUS**

Fonte: Elaborado pelo autor

## <span id="page-23-1"></span>**4.1 CRITÉRIOS PARA ALIMENTAÇÃO DOS SISTEMAS NACIONAIS**

A alimentação dos sistemas de informação de saúde é regulamentada pela Portaria Nº 399, de 22 de fevereiro de 2006, a Portaria Nº 1.412 de 10 de julho de 2013 e a Portaria Nº 2.436, de 21 de setembro de 2017, dentre outras. A primeira, em seu anexo II - Diretrizes operacionais do Pacto pela Saúde, no item III - Pacto de Gestão, capítulo referente às Responsabilidades Sanitárias e atribuições do Município estabelece:

#### – MUNICÍPIOS

Todo município deve: operar os sistemas de informação referentes à atenção básica, conforme normas do Ministério da Saúde, e alimentar regularmente os bancos de dados nacionais, assumindo a responsabilidade pela gestão, no nível local, dos sistemas de informação: Sistema de Informação sobre Agravos de Notificação – SINAN, Sistema de Informação do Programa Nacional de Imunizações - SI-PNI, Sistema de Informação sobre Nascidos Vivos – SINASC, **Sistema de Informações Ambulatoriais - SIA** e Cadastro Nacional de Estabelecimentos e Profissionais de Saúde – CNES; e quando couber, os sistemas: **Sistema de Informação Hospitalar – SIH** e Sistema de Informação sobre Mortalidade – SIM, bem como de outros sistemas que venham a ser introduzidos;" (BRASIL, 2006)

Além do Pacto pela Saúde, a obrigatoriedade da alimentação dos sistemas de informações ambulatoriais e hospitalares também é posta na Portaria Nº 1.412 de 10 de julho de 2013, no artigo sétimo:

> "Art. 7º O "caput" e o § 2º do art. 2º da Portaria nº 3.462/GM/MS, de 11 de novembro de 2010, passam a vigorar com a seguinte redação: Art. 2º Definir a obrigatoriedade de alimentação mensal e sistemática dos Bancos de Dados Nacionais dos Sistemas: Cadastro Nacional de Estabelecimentos de Saúde (SCNES), **Sistema de Informações Ambulatoriais (SIA/SUS), Sistema de Informação Hospitalar (SIH/SUS),** Comunicação de Internação Hospitalar (CIH), Serviço de Atendimento Médico de Urgência (SAMU), Sistema de Vigilância Alimentar e Nutricional (SISVAN) e Sistema de Informação da Atenção Básica (SIAB)<sup>9</sup> , e ou Sistema de Informação em Saúde para a Atenção Básica (SISAB)" (BRASIL, 2013)

Ainda na Portaria Nº 2.436, de 21 de setembro de 2017 podemos destacar:

"Art. 10 Compete às Secretarias Municipais de Saúde a coordenação do componente municipal da Atenção Básica, no âmbito de seus limites territoriais, de acordo com a política, diretrizes e prioridades estabelecidas, sendo responsabilidades dos Municípios e do Distrito Federal:

XVII -**alimentar, analisar e verificar a qualidade e a consistência dos dados inseridos nos sistemas nacionais de informação** a serem enviados às outras esferas de gestão, utilizá-los no planejamento das ações e divulgar os resultados obtidos, a fim de assegurar o direito fundamental de acesso à informação; (...)

ATRIBUIÇÕES DO GERENTE DA ATENÇÃO BÁSICA

V - **Assegurar a adequada alimentação de dados nos sistemas de informação da Atenção Básica vigente**, por parte dos profissionais, verificando sua consistência, **estimulando a utilização para análise e planejamento das ações**, e divulgando os resultados obtidos (BRASIL, 2017)

Além da obrigatoriedade legal, a falta de registro, o registro incorreto da produção e consequentemente do faturamento, podem acarretar na ausência de informações para subsidiar a tomada de decisões/planejamento da gestão, a queda dos indicadores de saúde (atenção à população) e também pode impossibilitar a identificação dos vazios assistenciais que

 $\overline{a}$ 

<sup>9</sup> O SIAB foi substituído pelo Sistema de Informação em Saúde para a Atenção Básica (SISAB), instituído pela portaria n.º 1.412 de 10 de julho de 2013 do Ministério da Saúde.

requerem investimentos como, por exemplo, investimentos em recursos humanos, equipamentos, serviços ou em educação permanente.

No entanto, não basta alimentar os sistemas com o registro da produção, é necessário também monitorar estes dados, pois, através do monitoramento constante é que poderemos identificar as necessidades dos investimentos, das melhorias e até mesmo, identificar os resultados do bom trabalho dos profissionais de saúde para que sejam reconhecidos. Lembrome de algumas vezes ouvir de profissionais da ponta que a gestão apenas fornece *feedback* das ações que não tiveram êxito, de indicadores que tiveram quedas, mas não o fazem quando as ações têm bons resultados. Acredito que parte deste problema se deva a falta de ferramentas que auxiliem no processo de monitoramento, que possibilitem visualizar as alterações negativas no faturamento antes que haja perda de recursos financeiros, mas que permitam também visualizar incrementos significativos nas ações e serviços prestados para que estes profissionais sejam reconhecidos e para que as boas práticas tenham visibilidade e sejam compartilhadas com os demais profissionais da rede de saúde no município.

## <span id="page-26-1"></span>**5. MONITORAMENTO DO FATURAMENTO DOS ESTABELECIMENTOS DE SAÚDE EM BETIM – COMO ERA**

Desde que ingressei na Bioestatística o acompanhamento e monitoramento do faturamento, de cada um dos 79 estabelecimentos de saúde de Betim, vinha sendo realizado quadrimestralmente por meio de uma tabela para cada estabelecimento de saúde que contém a produção ambulatorial por mês em que ocorreu o atendimento segundo procedimentos. Esta tabela era enviada para os gerentes dos estabelecimentos para acompanhamento da produção em suas unidades.

No mês de junho eram produzidos os relatórios referentes ao faturamento das competências de janeiro a abril. Isto porque, a quarta competência (abril) é processada no SIA no mês de maio e os dados são disponibilizados pelo Ministério da Saúde, através do DATASUS, somente em meados do mês de junho. Portanto, havia uma defasagem de 5 meses entre a primeira competência de produção e a disponibilização dos relatórios com os dados daquele período. Os relatórios com as informações do faturamento do segundo quadrimestre, competências de maio a agosto, eram produzidos apenas no mês de outubro. Os relatórios com as informações das competências de setembro a dezembro eram produzidos apenas em fevereiro do ano seguinte. No quadro 1 é apresentado o comparativo entre do período de atendimento, processamento, a disponibilização dos arquivos pelo DATASUS e a disponibilização do relatório quadrimestral de produção.

<span id="page-26-0"></span>

| Mês do atendimento                          | Janeiro   | Fevereiro    | Março | Abril | Maio    | Junho   | Julho    | Agosto   | Setembro  | Outubro   | Novembro  | Dezembro  |
|---------------------------------------------|-----------|--------------|-------|-------|---------|---------|----------|----------|-----------|-----------|-----------|-----------|
| Mês do processamento                        | Fevereiro | Março        | Abril | Maio  | Junho   | Julho   | Agosto   | Setembro | Outubro   | Novembro  | Dezembro  | Janeiro   |
| Disponibilização do<br>arquivo pelo DATASUS | Março     | <b>Abril</b> | Maio  | Junho | Julho   | Agosto  | Setembro | Outubro  | Novembro  | Dezembro  | Janeiro   | Fevereiro |
| Relatório Quadrimestral                     | Junho     | Junho        | Junho | Junho | Outubro | Outubro | Outubro  | Outubro  | Fevereiro | Fevereiro | Fevereiro | Fevereiro |

**Quadro 2: Comparativo do período de atendimento, processamento, disponibilização dos arquivos pelo DATASUS e disponibilização do relatório quadrimestral de produção.**

FONTE: Elaborado pelo autor.

Por exemplo, o primeiro relatório de monitoramento de um ano é referente ao primeiro quadrimestre, portanto apresenta a produção registrada nos meses de janeiro, fevereiro, março e abril. Mas, devido aos prazos do Ministério para liberação dos arquivos de tabulação, nós conseguimos gerar estes relatórios somente a partir de meados do mês de Junho. Como a confecção dos relatórios leva cerca de uma semana e tem ainda o tempo para que a gerente da Bioestatística faça uma breve análise de cada tabela buscando identificar possíveis desvios para que os gerentes dos estabelecimentos possam verificar, mais o tempo de entrega dos relatórios via malote, os gerentes terão conhecimento dos resultados do faturamento do primeiro quadrimestre somente ao final do mês de junho. E, caso haja alguma correção a ser feita, como falha de digitação ou lançamento de produção retroativa etc esta correção deverá ser lançada no processamento realizado no mês de julho. Entretanto, caso haja algo a ser corrigido no faturamento do mês de janeiro ou fevereiro não será possível, pois no processamento realizado em julho somente podem ser lançados dados de junho, maio, abril e março.

Considerando que a cada ciclo de processamento é possível lançar a produção da competência vigente e das três anteriores, caso fossem identificadas inconsistências, falhas ou erros no processamento das competências de janeiro e fevereiro; maio e junho; e setembro e outubro, não seria mais possível realizar as devidas correções. Para se realizar correções nas competências de janeiro e fevereiro seria necessário enviar um oficio ao Ministério da Saúde solicitando o reprocessamento da remessa daquelas competências que apresentaram as inconsistências. Ou seja, um procedimento bem mais complexo $10$  e desnecessário, se houver um monitoramento contínuo.

Além disto, os relatórios de monitoramento enviados aos gestores das unidades consistiam em tabelas com os valores absolutos referentes aos dados brutos do faturamento de cada estabelecimento. Como pode ser observado abaixo:

 $\overline{a}$ 

<sup>&</sup>lt;sup>10</sup> De acordo com a portaria MS/SAS Nº359, de 23 de abril de 2015, no Art. 8º "autorizado o reprocessamento de uma competência, haverá necessidade de reprocessar todas as competências posteriores à que se está reprocessando, sequencialmente, a fim de garantir o histórico das bases de dados nacionais." (grifo do autor)

#### <span id="page-28-0"></span>**Figura 5: Relatório de Produção Ambulatorial de um Estabelecimento de Saúde Sem tratamento estatístico**

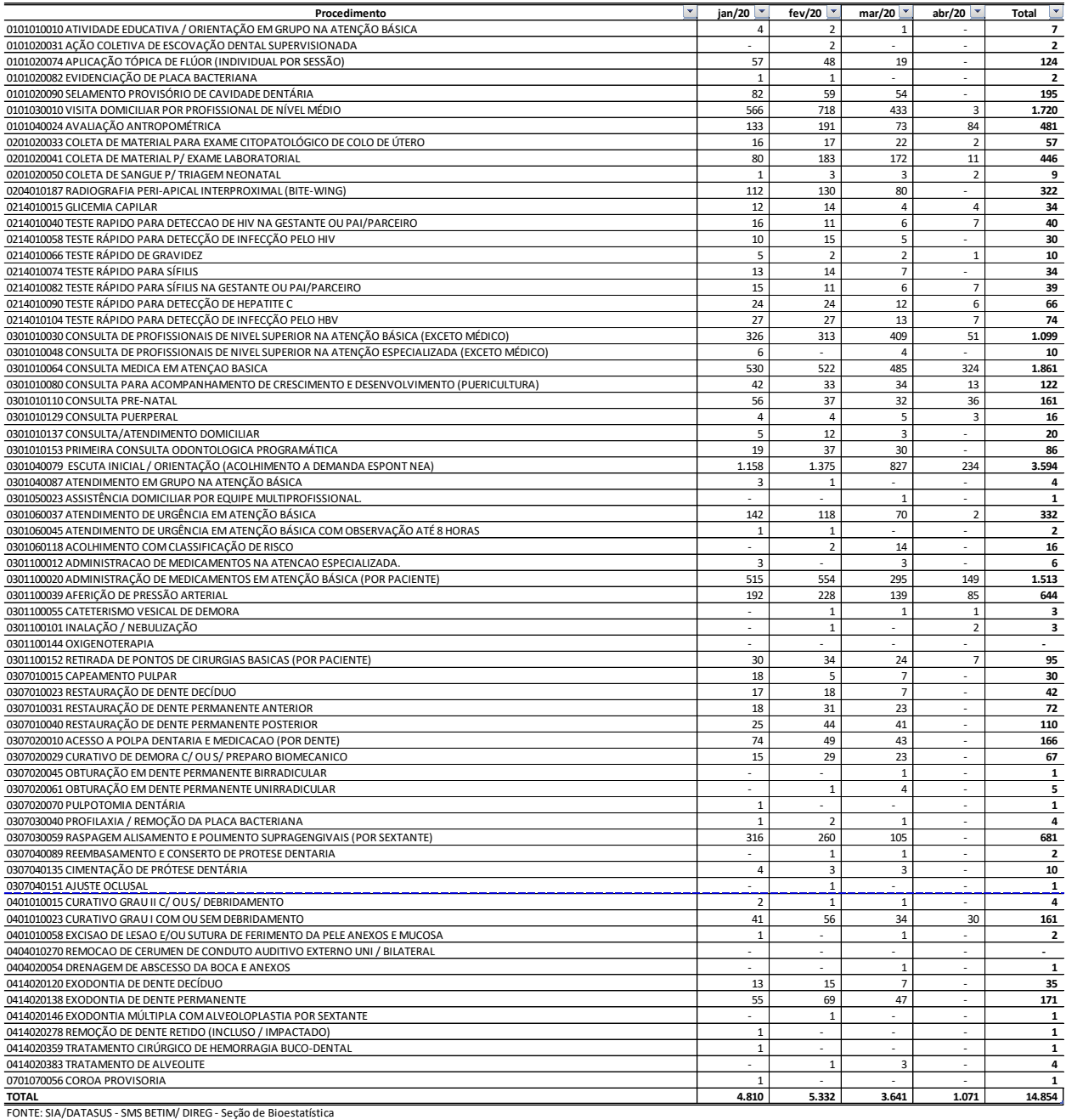

**PRODUÇÃO AMBULATORIAL POR MÊS DE ATENDIMENTO SEGUNDO PROCEDIMENTOS - UBS XXX - 2020**

Fonte: Elaborado pelo autor.

Podemos perceber que o antigo relatório na verdade consistia em uma tabela sem nenhum tipo de tratamento estatístico, o que tornava a análise e interpretação bastante difícil, pois era necessário analisar cada número para se tentar chegar a uma conclusão a respeito do faturamento do estabelecimento de saúde. Outra limitação deste formato de relatório é que, por ser uma tabela, fica difícil de fazer uma análise rápida e identificar a tendência dos dados.

Em algumas unidades a tabela passa de duas páginas, devido a maior gama de procedimentos realizados. Portanto, apesar de ser um relatório muito detalhado ele é pouco informativo, tendo em vista que a informação tem uma defasagem temporal considerável, além de ser difícil identificar a tendência dos dados. Talvez esta seja a explicação para o baixo índice de retorno dos gerentes, raramente recebemos algum retorno dos gerentes dos estabelecimentos de saúde quanto aos dados enviados.

Por esta razão, fizemos alguns esforços para qualificar estes relatórios agregando algum tipo de tratamento estatístico, mas, tendo em vista algumas restrições: a quantidade, um para cada estabelecimento de saúde, portanto, 79 relatórios; a quantidade de papel, tendo em vista que era necessário imprimir para que fosse enviado aos gerentes dos estabelecimentos de saúde e, em alguns casos os relatórios ficavam com 3 ou mais páginas; a simplicidade de interpretação tendo em vista que nem todos os gerentes de estabelecimentos de saúde têm total conhecimento sobre conceitos estatísticos ou técnicas avançadas de estatística. Então chegamos a uma nova versão do relatório que incluía algumas estatísticas descritivas simples como: média, mínimo, máximo e amplitude (diferença entre o mínimo e o máximo). Com estas estatísticas esperávamos que os gerentes tivessem informações sobre faturamento mensal médio de cada procedimento além de uma noção da variabilidade do faturamento no período (FIGURA 5).

Além destas medidas descritivas, acrescentamos também um minigráfico de linha com o faturamento total do estabelecimento de saúde mês a mês, permitindo assim que o gerente tivesse uma noção da tendência do faturamento de seu estabelecimento no período analisado. Incluímos também alguns ícones de flechas disponível do Microsoft Excel, para destacar os meses de faturamento médio (flecha para a direita na cor amarela), abaixo da média (flecha para baixo na cor vermelha), e acima da média (flecha para cima na cor verde).

Para agilizar a confecção dos 79 relatórios foi criada uma planilha padrão no Microsoft Excel em que foram implementadas as fórmulas para cálculo das estatísticas descritivas, bem como, foi plotado o minigráfico de linha e configurada a formatação condicional com os ícones indicativos da situação do faturamento total durante o período. Esta planilha foi utilizada para todas as unidades de saúde do município. A alteração pode ser visualizada na figura abaixo:

#### **Figura 6: Relatório de Produção Ambulatorial de um Estabelecimento de Saúde com estatísticas descritivas e gráfico**

<span id="page-30-0"></span>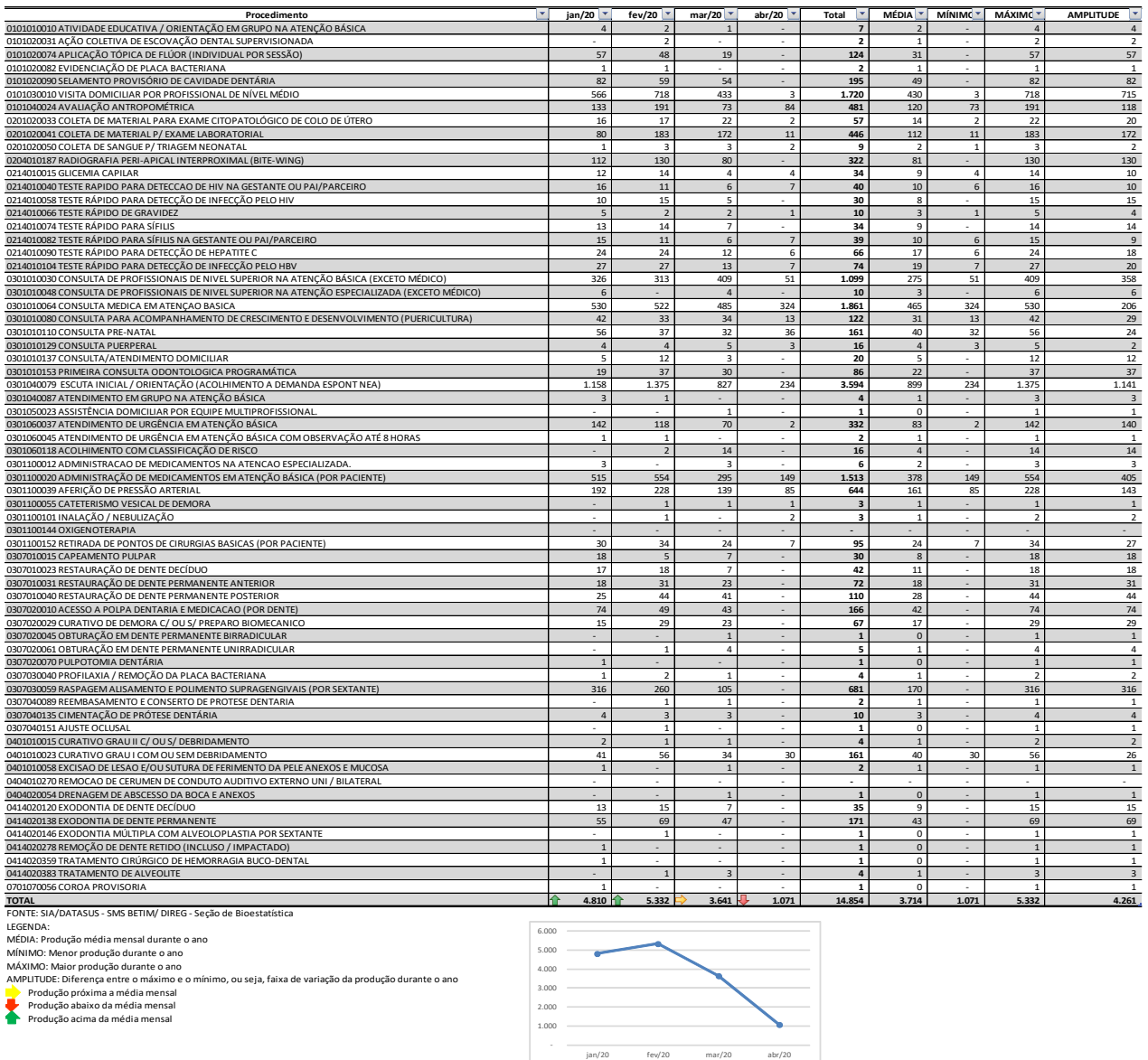

**PRODUÇÃO AMBULATORIAL POR MÊS DE ATENDIMENTO SEGUNDO PROCEDIMENTOS - UBS XXX - 2020**

FONTE: Elaborado pelo autor.

O relatório acima, apesar de apresentar as melhorias citadas, continua sendo de produção lenta, cerca de 40 horas para produção dos relatórios de todos os estabelecimentos. Apresenta muitos números, dificultando a visualização, além de ocupar muitas páginas, nos casos de estabelecimentos que trabalham com uma gama maior de procedimentos realizados. Além disto, não inclui a produção de outros períodos passados para comparação, ou seja, não permite comparação com a série histórica e, mesmo com o acréscimo das estatísticas descritivas, continuou com um refinamento estatístico "pobre", uma vez que não é possível dizer que as

quedas ou os picos de produção sejam significativos do ponto de vista estatístico ou se são apenas flutuações inerentes ao comportamento natural daquele estabelecimento de saúde.

Todas estas limitações me deixavam sempre muito incomodado sempre que eu produzia estes relatórios, pois eu sabia que era possível aperfeiçoar este monitoramento. Eu conhecia uma ferramenta que poderia ser muito mais simples, rápida e qualificada do ponto de vista estatístico para acompanhar e monitorar o faturamento dos estabelecimentos de saúde do nosso município e esta ferramenta era o Controle Estatístico de Processos, CEP, mais especificamente as Cartas de Controle de Shewhart (MONTGOMERY, 2017).

Apesar de conhecer a ferramenta e saber da sua vasta aplicação na engenharia tanto para processos produtivos quanto de serviços eu enfrentava um dilema para fazer a aplicação nos dados de faturamento por algumas razões: primeiro porque precisava encontrar uma maneira de automatizar a operacionalização destas cartas de controle tendo em vista o grande número de estabelecimentos de saúde e porque eu queria fazer com uma periodicidade mensal e; também porque eu não sabia como seria a aceitação da ferramenta pelos colegas da rede, por ser algo "estranho" à área da saúde e, nem sempre as ferramentas "importadas" da engenharia para a saúde são bem vistas pelos profissionais da saúde. Apesar de já existirem alguns exemplos de aplicação de cartas de controle em dados relacionados à saúde como por exemplos os trabalhos de Rodrigues (2012), Grimm & Tanaka (2016), Louzada (2013) e Silva (2013). Então, eu precisava vencer dois obstáculos, encontrar uma maneira de tornar possível operacionalmente e convencer os colegas que a ferramenta poderia ser útil para melhoria do serviço.

Após cerca de três meses de estudo e realização de testes, consegui chegar a primeira versão do relatório com uma Carta de Controle para o faturamento físico para cada um dos estabelecimentos de saúde. O primeiro obstáculo estava vencido. Mas ainda faltava o segundo.

Então apresentei o relatório para gerente da Seção de Bioestatística. Expliquei como funcionavam as cartas de controle, como se fazia a interpretação e quais as vantagens da ferramenta etc. Ela comprou a ideia. Apresentamos o relatório para a diretora de regulação que também aprovou a ideia e solicitou que os gráficos fossem enviados a todos os estabelecimentos de saúde para que realizassem o acompanhamento. Logo no primeiro envio tivemos resposta de vários estabelecimentos de saúde, identificamos falhas de digitação na produção de uma UPA e outros problemas em outros estabelecimentos que puderam ser corrigidos e reprocessados ainda em tempo hábil. Com esta ação conseguimos uma melhoria no monitoramento do faturamento dos estabelecimentos de saúde, pois reduzimos o tempo entre relatórios de 4 meses para 1 mês, ou seja, a ação de monitoramento que era realizada quadrimestralmente passou a ser realizada mensalmente, sendo que o *delay* entre o mês de atendimento e o mês de disponibilização do

relatório foi reduzido de seis meses para dois meses. Além disto, o monitoramento que era feito por meio de uma extensa tabela passou a ser feito em dois gráficos de fácil interpretação. Houve ainda o ganho no tempo de confecção do relatório, o que era realizado em 40 horas de trabalho passou a ser feito em 4 horas de trabalho.

No tópico a seguir farei uma breve revisão sobre controle estatístico de processos, onde tentarei explicar alguns conceitos básicos tendo em vista que é uma ferramenta que ainda não é muito difundida entre os profissionais de saúde que poderão vir a ler este trabalho.

## <span id="page-33-0"></span>**6. CONTROLE ESTATÍSTICO DE PROCESSOS**

O Controle Estatístico de Processos está inserido dentro de um campo maior chamado Controle Estatístico da Qualidade, que pode ser definido como o conjunto de métodos estatísticos utilizados na medida, no monitoramento, no controle e na melhoria da qualidade de produtos e serviços (MONTGOMERY, 2017). Seu precursor foi o Dr. Walter A. Shewhart que aplicou cartas de controle nos laboratórios da companhia telefônica Bell em 1924, em New Jersey (EUA). Durante a Segunda Guerra Mundial estes métodos foram introduzidos em larga escala nas indústrias norte-americanas e posteriormente foram difundidos pelo estatístico Dr. William Edwards Deming e pelo Dr. Joseph Juran, principalmente no Japão (MONTGOMERY & RUNGER, 2016).

Existem diversas ferramentas de estatística e de engenharia que constituem o controle estatístico de processos, dentre elas, as mais importantes são: histograma, gráfico de Pareto, diagrama de causa-e-efeito, diagrama de concentração de defeito, gráfico de controle, diagrama de dispersão e folha de verificação. Neste trabalho vamos apresentar uma proposta de aplicação para o gráfico de controle, também conhecido como cartas de controle de Shewhart.

### <span id="page-33-1"></span>**6.1 FONTES DE VARIAÇÃO DE QUALIDADE**

Em qualquer processo de produção, seja ele de produtos ou de serviços, sempre existirá uma quantidade de variabilidade. Ainda que seja um processo muito bem projetado ou bem mantido ele sempre estará sujeito a algum nível de variabilidade. Isto se deve ao fato de que os processos estão sujeitos a variáveis de entrada bem como fatores controláveis e fatores não controláveis que atuam sobre ele simultaneamente fazendo que o resultado final não seja algo constante ou fixo. A figura abaixo ilustra a interferência dos fatores sobre o resultado do processo.

<span id="page-34-0"></span>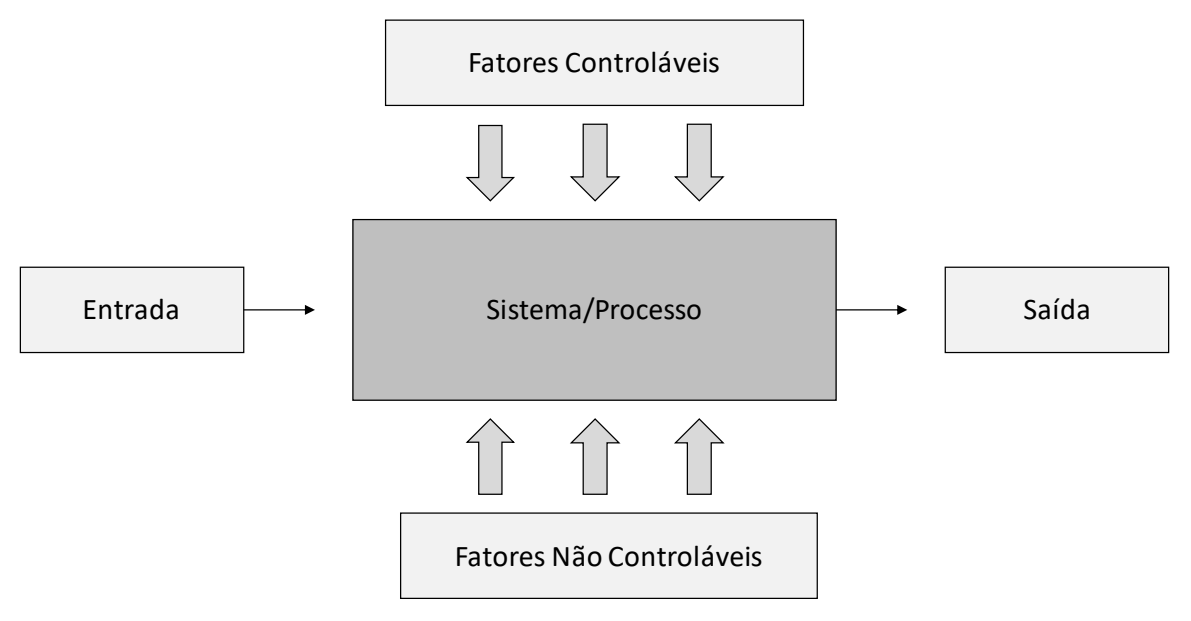

**Figura 7: Variáveis com ruído afetam a transformação de entradas em saídas**

FONTE: Adaptado de Montgomery & Runger, 2016.

Conforme podemos perceber pela figura 6, todo processo ou sistema é composto de variáveis de entrada e de saída, mas, sofrem influências de alguns fatores que podem ser controláveis ou não controláveis e, esta influência altera a saída do processo. Esta alteração é chamada de variabilidade. Via de regra esta variabilidade é ruim para os processos, pois faz com que suas saídas sejam imprevisíveis. Esta imprevisibilidade pode gerar diversos transtornos, como retrabalho, perdas de produção, atrasos, alterações das características de qualidade etc.

No caso do processo de faturamento da produção realizado nos estabelecimentos ambulatoriais do SUS, podemos dizer que a variável de entrada é a produção a ser processada/faturada, os fatores controláveis poderiam ser a alimentação correta dos sistemas obrigatórios como CNES, FPO, Cartão SUS, além, também, do treinamento dos profissionais da rede SUS para o correto preenchimento dos instrumentos de registro como Boletim da Produção Ambulatorial (BPA-Consolidado ou BPA-Individualizado), Autorização de Procedimento de Alta Complexidade (APAC), Autorização de Internação Hospitalar (AIH) no caso das unidades hospitalares. Podemos colocar também como fatores controláveis o sistema utilizado para registro da produção como, no caso do município de Betim, o sistema informatizado MV/SIGS, a qualidade da rede de internet/conexão, a cobertura desta rede em todas as unidades de saúde da rede, além da qualidade e disponibilidade de computadores em todas as unidades da rede e para todos os profissionais.

Como fatores não controláveis, que provocam variações na variável de saída do faturamento, podemos citar: i) a demanda dos pacientes/usuários pelos serviços de saúde, que é naturalmente variável; ii) a grande rotatividade de algumas categorias profissionais que interfere no serviço a ser prestado (qualidade e quantidade) e também interfere na atualização correta do  $CNES<sup>11</sup>$ ; iii) a atualização dos dados do cadastro do Cartão SUS por parte dos usuários/pacientes, que nem sempre está atualizado; iv) o compromisso do servidor/profissional em fazer o correto lançamento de sua produção, dentre outros fatores.

Portanto, diante de todos estes fatores controláveis e não controláveis, é natural que o lançamento da produção apresente algum nível de variação entre períodos. É importante monitorar constantemente o faturamento para identificar possíveis falhas e atuar corretivamente ou até mesmo preventivamente, pois um processo bem estruturado e bem mantido/monitorado, consegue evitar perdas devido aos fatores controláveis e atenuar os efeitos dos fatores não controláveis, otimizando o processo.

Com tantos fatores controláveis e não controláveis atuando sobre o processo, muitas vezes é difícil conseguir monitorar todos eles, principalmente no contexto de uma rede de saúde grande e complexa como no caso do município de Betim, com muitas unidades dispersas no território. Sendo assim, uma alternativa muito útil e comum, é acompanhar o resultado final, no caso o faturamento mensal, e comparar com a série histórica para verificar se houve algum desvio/variação muito significativo e realizar ação corretiva de forma tempestiva. É neste ponto que os gráficos de controle de Shewhart são úteis para nós, para nos auxiliar a distinguir se uma variação pode ser considerada significativa ou não, ou seja, os gráficos de controle vão nos auxiliar a distinguir variações devidas a causas comuns/aleatórias ou a causas especiais/assinaláveis.

As variações devidas a causas comuns, ou aleatórias, são aquelas inerentes ao processo e estarão presentes mesmo que todas as atividades sejam realizadas de acordo com os métodos padronizados. Nestes casos dizemos que o processo está estável do ponto de vista estatístico e não precisa sofrer intervenção;

Já as variações devidas a causas especiais são aquelas que acontecem esporadicamente, fazendo com que o processo se comporte de uma maneira diferente do usual, podendo ocorrer perda de produção ou um aumento inesperado e repentino da produção. Nestes casos dizemos que o processo não está estável do ponto de vista estatístico e é preciso identificar a causa desta instabilidade para que seja corrigida e então o processo seja ajustado (MONTGOMERY, 2017).

Aqui é um ponto em que precisamos pensar sobre a importância e a aplicabilidade dos gráficos de controle. Quer dizer, por que precisamos utilizar estes gráficos? Por que não

 $\overline{a}$ 

<sup>&</sup>lt;sup>11</sup> Lembrando que caso o CNES esteja desatualizado pode provocar glosas da produção no momento do faturamento.

podemos simplesmente atuar sobre o processo sempre que percebermos alguma variação que nos pareça diferente, sem ter todo este rigor do gráfico de controle? Existem ao menos duas razões para isto:

Considerando a extensão da rede de saúde do município e dos múltiplos fatores controláveis e não controláveis que atuam sobre o processo de faturamento em cada uma destas unidades, fazer um monitoramento mensal, com investigação das causas de toda e qualquer tipo de variação no faturamento é algo impraticável, especialmente considerando uma equipe tão enxuta (no momento um estatístico e a gerente da Seção de Bioestatística).

Em segundo lugar, existe um embasamento técnico, fundamentado no experimento do funil de Deming<sup>12</sup> que diz que ajustes em um processo, baseado em perturbações aleatórias, podem na verdade aumentar a variação do processo. Isso é chamado de controle excessivo ou interferência. Os ajustes devem ser aplicados somente para compensar uma mudança nãoaleatória no processo, então eles podem ajudar (MONTGOMERY & RUNGER, 2016).

Nesse contexto, os gráficos de controle são ferramentas úteis para nos ajudar a identificar o momento adequado para realizar algum tipo de intervenção no processo. Isto porque a construção destes gráficos leva em consideração a série histórica, a média e a variabilidade dos dados além de uma distribuição de probabilidades. Tudo isto nos permite calcular limites de variação aceitáveis, além de possibilitar construir outros parâmetros para identificação de comportamentos não aleatórios na série de dados e, com isso, identificar em cada competência quais unidades de saúde precisam de intervenção quanto ao lançamento da produção.

 $\overline{a}$ 

 $12$  Bolas de gude são descartados através de um funil em uma tentativa de atingir um alvo na superfície plana abaixo do funil. O pesquisador utilizou 2 estratégias: i) nunca moveu o funil; ii) moveu funil para compensar erro em distância igual e oposta, e repetiu ajuste durante todo o experimento. O experimento mostra que o ajuste de um processo estável para compensar um resultado indesejável ou um resultado extraordinariamente bom produzirá saída que é pior do que se o processo tinha sido deixado sozinho (MONTGOMERY & RUNGER, 2018).

## <span id="page-37-1"></span>**6.2 GRÁFICOS DE CONTROLE**

O gráfico de controle é uma ferramenta quantitativa e visual aplicada para monitorar processos. Tem o objetivo de identificar possíveis desvios do padrão natural destes, ou seja, detectar a ocorrência de causas especiais ou mudanças no processo. Isto possibilita que as ações corretivas sejam realizadas em tempo hábil. Espera-se com isso que seja mantido um determinado nível de qualidade dos produtos ou serviços oriundos destes processos.

O modelo geral para construção de um gráfico de controle apresenta três linhas de referência: a linha central é dada pela média da série histórica dos dados; a linha inferior pela média menos três<sup>13</sup> desvios-padrão<sup>14</sup> e a linha superior é dada pela média acrescida de três desvios-padrão. As duas últimas correspondem ao Limite Inferior de Controle (LIC) e o Limite Superior de Controle (LSC). Plota-se, então, a série histórica dos dados e o esperado é que estejam entre estas linhas. A figura abaixo apresenta um gráfico de controle típico:

<span id="page-37-0"></span>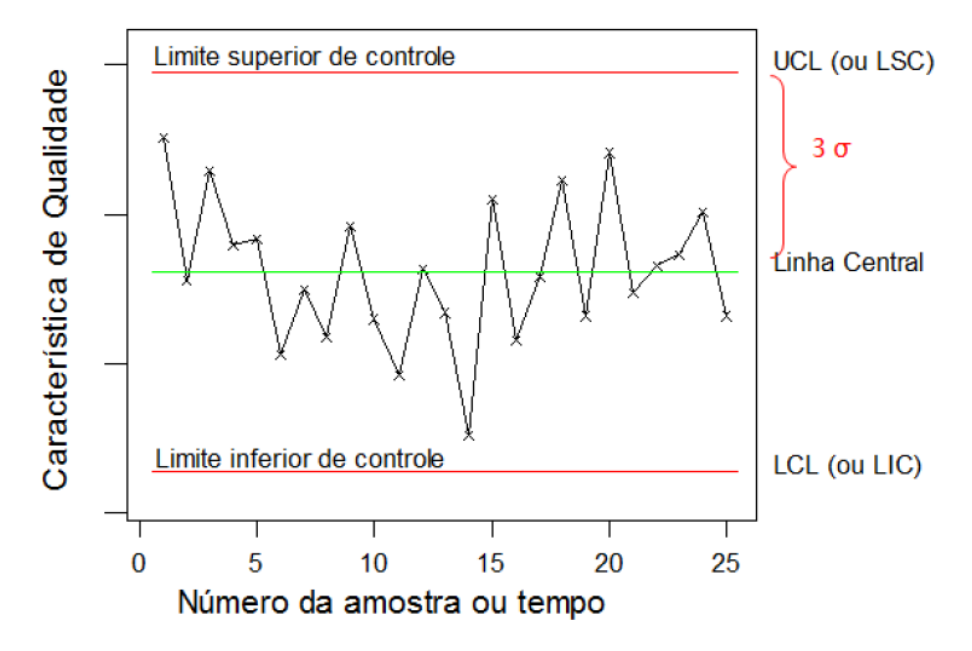

#### **Figura 8: Gráfico de controle**

FONTE: Adaptado de Montgomery & Runger, 2016.

 $\overline{a}$ 

A análise do gráfico de controle consiste em comparar o comportamento da série histórica com os limites de controle estabelecidos no gráfico, procurando observar a ocorrência

<sup>&</sup>lt;sup>13</sup> Quantidade de desvios-padrão pode mudar conforme critério do analista, em alguns casos pode chegar a seis desvios-padrão, entretanto, o valor mais usual na maior parte dos processos é três.

<sup>&</sup>lt;sup>14</sup> O desvio-padrão é uma medida descritiva que diz respeito à variabilidade dos dados, ou seja, representa a dispersão dos dados entorno da média. Quanto maior sua magnitude maior será a variabilidade ou a dispersão dos dados entorno da média. É simbolizado pela letra  $\sigma$ .

de algum tipo de comportamento não aleatório como (WESTERN ELETRIC, 1956 apud MONTGOMERY, 2017):

1 – Pontos fora dos limites: quando um ponto da série histórica excede algum dos limites de controle, seja o superior ou o inferior;

2 – Periodicidade: quando a série histórica apresenta repetidamente um comportamento para cima e para baixo, em um curto intervalo de tempo;

3 – Sequência: Quando vários pontos consecutivos da série histórica aparecem em apenas um dos lados da linha média (todos acima da média, ou todos abaixo da média), assinalamos um descontrole quando este número de pontos chega a nove<sup>15</sup> ou mais;

4 – Tendência: Quando a série histórica apresenta vários pontos consecutivos em uma mesma direção, todos crescentes, ou todos decrescentes. Identificamos um descontrole quando a tendência atinge 6 pontos ou mais;

5 – Aproximação dos limites: quando a série histórica apresenta dois de três pontos acima de dois desvios-padrão da linha média, mesmo que não excedam os limites de controle;

6 – Aproximação da linha média: Quando vários pontos consecutivos se apresentam muito próximos à linha média, ficando a uma distância menor que um desvio-padrão da linha média.

A figura 8 apresenta alguns exemplos destes comportamentos não aleatórios:

<span id="page-38-0"></span>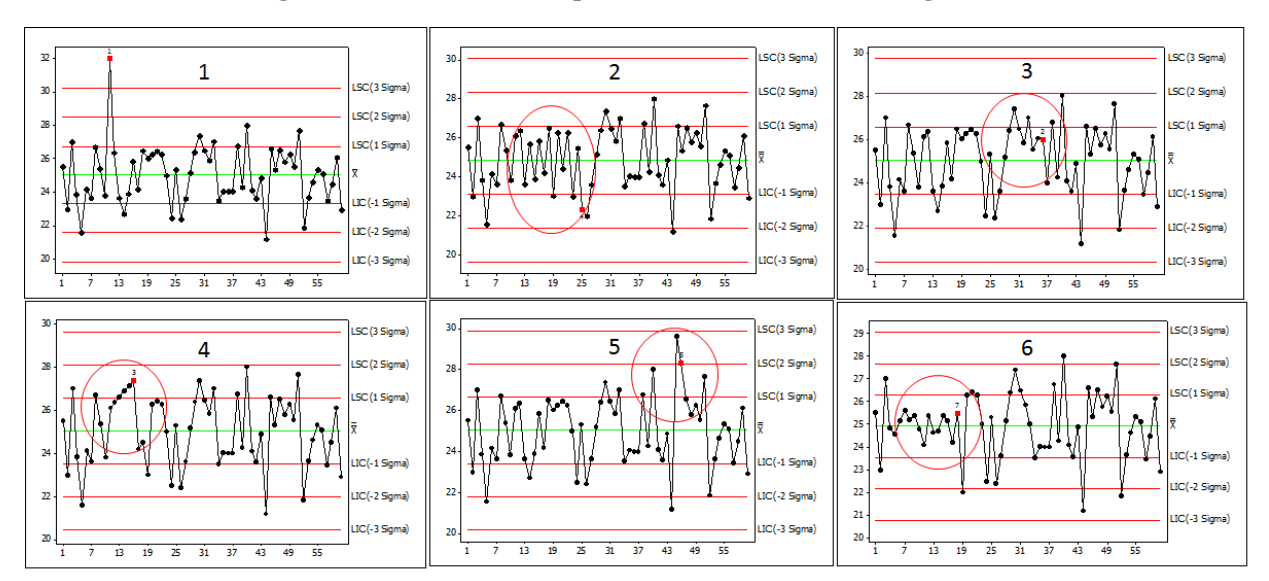

**Figura 9: Identificando comportamento não aleatório com gráfico de controle**

FONTE: Elaborado pelo autor

 $\overline{a}$ 

<sup>&</sup>lt;sup>15</sup> Este valor pode ser alterado a critério do analista, mas, nove é o valor mais utilizado conforme as normas de controle de qualidade, e é definido a partir do cálculo da probabilidade de ocorrência de 9 pontos de um mesmo lado da linha média.

São muitos critérios que devem ser avaliados no momento da análise dos gráficos de controle para que seja identificado o comportamento não aleatório, mesmo porque, para fins didáticos, nesta explicação apresentei os tipos de descontrole em gráficos separados mas, em uma situação prática, de um processo real, um gráfico pode apresentar mais de um tipo de descontrole, simultaneamente.

Neste ponto quero destacar a importância da utilização de algum software de estatística, pois ao construir os gráficos de controle os softwares já fazem a verificação de cada um destes 6 critérios apresentados e, caso seja identificado algum destes tipos de descontroles o ponto fora de controle é destacado em cor diferente dos demais. Isto é muito importante para o trabalho do analista. Imagine se fosse necessário buscar nos gráficos de controle cada um destes seis tipos de comportamentos não aleatórios, lembrando do número de pontos que definem a sequência, a tendência etc, e comparar todos os pontos do gráfico com estes números em busca dos possíveis descontroles.

A análise dos gráficos de controle se tornaria tão complexa e lenta que não justificaria a utilização desta ferramenta, especialmente no caso de aplicação deste trabalho, que propõe a utilização da mesma para monitorar o faturamento de várias unidades de saúde. Felizmente existe um software gratuito que pode ser utilizado para construção destes gráficos de controle e identificação de cada um destes tipos de descontrole, trata-se do software R, que tem sido muito utilizado por estatísticos, cientistas de dados e outros profissionais que lidam com análises de dados.

Outro ponto importante que justifica a necessidade de utilização de um software de estatística é o cálculo dos limites de controle. Conforme apresentado anteriormente, no modelo geral de um gráfico de controle os limites são calculados utilizando a média e o desvio-padrão dos dados. Mas, o cálculo do desvio-padrão dos dados depende do tipo de dados que se deseja monitorar, de maneira que a fórmula de cálculo muda de uma situação para outra (MONTGOMERY, 2017). E isto vai depender de alguns fatores como: a natureza do dado se é quantitativo ou qualitativo; do tipo de amostragem se é feita em subgrupo ou se em valores individuais. Se amostragem for feita em subgrupos o tamanho de cada subgrupo também é importante na definição da fórmula de cálculo do desvio-padrão, se a amostragem for feita em valores individuais precisamos verificar se os dados são independentes dentre outros critérios.

No caso dos dados de faturamento, tanto se formos monitorar o faturamento físico quanto o financeiro a natureza dos dados é quantitativa e a amostragem será feita em valores individuais, pois cada amostra será realizada em um mês que gera um valor, seja físico ou financeiro. Isto indica que, a princípio, o gráfico de controle indicado é o de valores individuais e amplitude móvel. É necessário verificar, no entanto, se os dados atendem ao critério de independência para confirmação da indicação deste tipo de gráfico, caso contrário, deverá se avaliado a aplicação de um gráfico que considere a autocorrelação entre os dados.

### <span id="page-40-0"></span>**6.3 A ESCOLHA DO SOFTWARE**

Como citei no tópico anterior, para que este trabalho fosse possível e viável era necessário a utilização de algum software estatístico que fizesse os cálculos e também os gráficos/cartas de controle. Tendo em vista o grande volume de dados, a complexidade dos cálculos e também os itens a serem analisados em cada gráfico como: periodicidade, tendência, sequência, aproximação dos limites, aproximação da linha média e os pontos fora dos limites. Todas estes itens de análise precisam ser automatizados, principalmente porque são muitas unidades de saúde a serem analisadas por apenas dois profissionais, a gerente da seção de bioestatística e o estatístico, e, quando o relatório é enviado para os gerentes de estabelecimentos de saúde muitos não têm conhecimento aprofundado da ferramenta para fazer estas análises, portanto, é importante que os pontos de descontrole já estejam identificados no gráfico.

Existem várias pacotes estatísticos que têm a funcionalidade de cartas de controle, o mais fácil manuseio e possivelmente mais utilizado na área de engenharia é o Minitab, que é um software bem completo para todas as análises do controle estatístico de qualidade, que incluem o controle estatístico de processos, o planejamento de experimentos e várias outras ferramentas estatísticas. É também o software ensinado nos livros do Montgomery, então, além de ser um software de fácil utilização por ter os menus e ser bem documentado, também tem uma influência grande da principal referencia bibliográfica deste assunto. Apesar de ser um software muito indicado para esta aplicação a grande dificuldade para adoção deste sotware no trabalho diz respeito ao custo da ferramenta. Por se tratar de uma ferramenta paga, infelizmente naquele momento, esta alternativa não seria possível.

Outra ferramenta muito utilizada por estatísticos em diversas áreas, não apenas a área de qualidade é a linguagem  $R^{\circledast}$ , um ambiente computacional livre voltado para análises estatísticas e gráficas que compila e roda em uma ampla variedade de plataformas como Unix®, Windows® e MacOS $^{\circledast}$ . O R $^{\circledast}$  é uma ferramenta muito versátil, é de código aberto e é gratuito. O fato de ser de código aberto significa que qualquer pessoa em qualquer lugar do mundo pode desenvolver um código para ser utilizado neste sistema, ou seja, se alguma técnica estatística nova não tiver disponível no  $R^{\circledast}$ , algum profissional pode escrever o código para implementação desta técnica e

disponibilizar na rede para que outros profissionais também consigam utilizar, a estes códigos chamamos de pacotes (ARA et al, 2012).

Isto significa que a evolução das funcionalidades dentro do ambiente computacional é feito pelos próprios usuários. Outra implicação também é que em algumas situações pode haver mais de um pacote desenvolvido para a mesma técnica estatística, portanto, pode haver mais de uma maneira de utilizar uma mesma técnica estatística no  $R^{\circledast}$ , a depender do pacote escolhido pelo usuário. Toda esta versatilidade e também ao fato de ser um sofware livre, ou seja, gratuito, tem feito com que esta seja uma das linguagens mais utilizadas por estatísticos, cientistas de dados e demais profissionais que lidam com análises de dados em diversas áreas, inclusive, Saldanha et al (2019) pesquisadores da FIOCRUZ e da UFJF desenvolveram um pacote para download e pré-processamento de microdados do DATASUS diretamente pelo software  $R^@$  sem precisar passar pelo Tab $\text{Win}^{\circledast}$  ou Tab $\text{Net}^{\circledast}.$ 

Por todas estas razões o  $R^{\circledast}$  foi o software escolhido para aplicação neste trabalho. É um software gratuito, tem pacotes implementados para construção das cartas de controle, possibilita a escrita de scripts para uma mesma ação possa ser realizada várias vezes. Além de ser uma oportunidade de implementar no setor público uma ferramenta de análise de dados valiosa que tem sido muito utilizada em diversas empresas e instituições tanto no setor público quanto no setor privado.

No próximo tópico farei uma breve descrição das etapas percorridas para construção das Cartas de Controle.

## <span id="page-42-0"></span>**7. ETAPAS PARA CONSTRUÇÃO DAS CARTAS DE CONTROLE**

Para construção das Cartas de Controle foi necessário a: obtenção dos dados de faturamento, tabulação, entrada dos dados no software  $R^{\circledast}$ , desenvolvimento do script, produção das cartas de controle e confecção do relatório final.

## <span id="page-42-1"></span>**7.1 OBTENÇÃO DO BANCO DE DADOS DE FATURAMENTO**

Conforme apresentado nos tópicos iniciais, os procedimentos são realizados nos estabelecimentos de saúde, onde os profissionais alimentam o sistema local, informando os atendimentos e ações realizadas. É gerado um arquivo que é processado na Seção de Bioestatística e os dados enviados ao Ministério da Saúde, por meio do SIA, no mês seguinte à competência de realização dos atendimentos/ações. No mês seguinte ao processamento, o Ministério da Saúde disponibiliza o banco de dados através do DATASUS no site:

[http://www2.datasus.gov.br/DATASUS/index.php?area=0901&item=1&acao=22&pad=3](http://www2.datasus.gov.br/DATASUS/index.php?area=0901&item=1&acao=22&pad=31655) [1655](http://www2.datasus.gov.br/DATASUS/index.php?area=0901&item=1&acao=22&pad=31655)

## **7.2 TABULAÇÃO**

<span id="page-42-2"></span>Os dados são disponibilizados no site do DATASUS em arquivos no formato "\*.DBC" (Database Container), que é um formato de arquivo compacto utilizado em grandes bases de dados. Para conseguir abrir este arquivo e extrair os dados é necessário utilizar um programa tabulador, que neste caso é o TabWin $^\circ$ , tabulador disponibilizado pelo próprio DATASUS.

Portanto, a cada mês, é necessário acessar o site do DATASUS baixar o arquivo de dados com a produção das unidades de saúde e utilizar o TabWin® para extrair os dados referente à produção dos estabelecimentos de saúde de Betim, já que o arquivo disponibilizado pelo DATASUS contém os dados de produção ambulatorial de todo o estado de Minas Gerais.

Na tabulação com o TabWin® é necessário selecionar os estabelecimentos de saúde nas linhas, o mês de atendimento nas colunas, a Frequência no campo Incremento, o município de Betim nas seleções disponíveis e os arquivos de dados referente aos meses correspondentes ao período de análise, conforme a figura abaixo:

<span id="page-43-0"></span>

| C:\TABWIN\TAB SIA\Producão Ambulatorial.DEF                                                                                                    |                                                                                                    |                                                                                                    |                                                                                                    | ×                                                                 |
|----------------------------------------------------------------------------------------------------|----------------------------------------------------------------------------------------------------|----------------------------------------------------------------------------------------------------|----------------------------------------------------------------------------------------------------|-------------------------------------------------------------------|
| <b>Linhas</b>                                                                                                    | Colunas                                                                                                    | Incremento                                                                                                    | <b>Arquivos</b>                                                                                                    |                                                                   |
| Estabelecimentos CNES-AC<br>$\sim$<br>Estabelecimentos CNES-AL<br>Estabelecimentos CNES-AM<br>Estabelecimentos CNES-AP<br>Estabelecimentos CNES-BA<br>Estabelecimentos CNES-CE<br>Estabelecimentos CNES-DF<br>Estabelecimentos CNES-ES<br>Estabelecimentos CNES-GO<br>Estabelecimentos CNES-MA<br>Estabelecimentos CNES-MG | Não ativa<br>Produção Aprovada/Não<br>Mês de Processamento<br>Semestre de Processamento<br>Ano de Processamento<br>Mês de Atendimento<br>Semestre de Atendimento<br>Ano de Atendimento<br>Tipo de Gestão<br>Invasão Estadual<br>Invasão Municipal | Frequência<br>$\mathbf{\hat{v}}$<br>Valor Aprovado<br>Ouantidade Apresentada<br>Valor Apresentado<br>Valor Complemento Federal<br>Valor Complemento Local<br>Valor Incremento<br>Difereca Valor | DADOS\PA*.DBC<br>PAMG1812.dbc<br>PAMG1901.dbc<br>PAMG1902.dbc<br>PAMG1903.dbc<br>PAMG1904.dbc<br>PAMG1905.dbc<br>PAMG1906.dbc<br>PAMG1907.dbc<br>PAMG1908.dbc<br>PAMG1909.dbc | Ê<br>$\sqrt{\phantom{a}}$ Executar<br>X Cancelar<br><b>n</b> Sair |
| $\nabla$ Suprimir linhas zeradas                                                                                                    | $\nabla$ Suprimir colunas zeradas<br>Seleções ativas                                                                                                    | $\Box$ Testar CRC                                                                                                    | PAMG1910.dbc<br>PAMG1911.dbc                                                                                                    |                                                                   |
| Seleções disponíveis<br>Município Atendimento - BA<br>$\hat{\phantom{a}}$<br>Município Atendimento - CE<br>Município Atendimento - DF<br>Município Atendimento - ES<br>Município Atendimento - GO<br>Município Atendimento - MA<br>Município Atendimento - MS                                                              | Município Atendimento - MG<br>$\rightarrow$ Incluir<br>+ Excluir                                                                                                    | □ Salvar registros<br>-Não classificados:<br>C Ignorar<br>$\circ$ Incluir<br><b>C</b> Discriminar                                                                                               | PAMG1912.dbc<br>PAMG2001.dbc<br>PAMG2002.dbc<br>PAMG2003.dbc<br>PAMG2004.dbc<br>PAMG2005.dbc<br>PAMG2006.dbc<br>PAMG2007.dbc                                                  |                                                                   |
| Localizar categoria                                                                                                    | Categorias selecionadas                                                                                                    |                                                                                                    |                                                                                                    |                                                                   |
| 310570 Barra Longa<br>310590 Barroso<br>310600 Bela Vista de Minas<br>310610 Belmiro Braga<br>310620 Belo Horizonte<br>310630 Belo Oriente<br>310640 Belo Vale<br>310650 Berilo<br>310665 Berizal<br>310660 Bertópolis<br>310670 Betim                                                                                     |                                                                                                    |                                                                                                    |                                                                                                    | $\land$                                                           |
| NumReg<br>Arquivo                                                                                                    |                                                                                                    |                                                                                                    | Tempo                                                                                                    |                                                                   |

**Figura 10: Seleções para Tabulação dos dados de Produção Ambulatorial com TabWin®**

Fonte: Elaborado pelo autor.

Após as seleções dos campos citados, clicamos em "Executar" para que o tabulador faça a extração dos dados conforme selecionamos. Os dados são apresentados ao final da tabulação e devem ser exportados para um arquivo Excel® para que possamos dar entrada com eles no software R® . A figura 10 ilustra o resultado da tabulação:

<span id="page-43-1"></span>

| 24 21 24 32 4 3 5 4 4 5 5 6 7 8 5 6 7 8 5 6 7 8 5 8 5 6 7 8 5 6 7 8 5 6 7 8 5 6 7 8 5 6 7 8 5 6 7 8<br>Título Produção Ambulatorial_de Procedimentos da Tabela Unificada Subtítulo Frequência por Mês de Atendimento segundo Estabelecimentos CNES-MG |                   | 無              |                   |               |              |                      |              |              |              |                 |                      |                      |                            |                 |                      |                               |                    |
|----------------------------------------------------------------------------------------------------|-------------------|----------------|-------------------|---------------|--------------|----------------------|--------------|--------------|--------------|-----------------|----------------------|----------------------|----------------------------|-----------------|----------------------|-------------------------------|--------------------|
| <b>Estabelecimentos CNES-MG</b>                                                                                                    | Abr/2019 Mai/2019 |                | Jun/2019 Jul/2019 |               | Ago/2019     | Set/2019             | Out/2019     | Nov/2019     | Dez/2019     | <b>Jan/2020</b> | Fev/2020             | <b>Mar/2020</b>      | Abr/2020                   | <b>Mai/2020</b> | <b>Jun/2020</b>      | Jul/2020                      | <b>Total</b>       |
| Total                                                                                                    | 621.156           | 595.498        | 462.557           | 494.853       | 573,430      | 604.299              | 584.510      | 536.570      | 498.170      | 537.507         | 512,028              | 429.750              | 270.796                    | 280.374         | 670.086              | 324.370                       | 16.185.114         |
| 0046906 ACADEMIA DA SAUDE VILA DAS FLORES                                                                                                    | n                 | $\mathbf{a}$   | $\sim$            | $\Omega$      | $\sqrt{2}$   | n                    | $\sqrt{2}$   | $\sqrt{2}$   | $\mathbf{a}$ | $\sqrt{2}$      | $\sqrt{2}$           | ø                    | $\sqrt{2}$                 | n.              | n                    | $\sqrt{2}$                    | R                  |
| 2115654 CASA DE SAUDE SANTA IZABEL CSS                                                                                                    | 22.120            | 20.712         | 16,808            | 17.523        | 16,794       | 16.575               | 16,200       | 15.920       | 15.970       | 13,226          | 14 018               | 15.095               | 14.160                     | 13.656          | 13.616               | 13.939                        | 534.934            |
| 2125900 UBS MARMBA                                                                                                    | 2.601             | 3.766          | 2.386             | 3.221         | 2.714        | 2.666                | 3.499        | 3.656        | 3.586        | 2.935           | 2.363                | 1848                 | 637                        | 798             | 861                  | 1 1 2 8                       | 88.050             |
| 2125919 UBS ROGERIO GUSTAVO REZENDE ANGOLA                                                                                                    | 5.761             | 7.666          | 5.429             | 5.318         | 6.308        | 7.769                | 6.351        | 5.415        | 4.625        | 5.456           | 5.205                | 5.045                | 1.476                      | 1.636           | 2.008                | 2.493                         | 156,881            |
| 2125927 UBS HOMERO GIL                                                                                                    | 4.271             | 5.975          | 4.545             | 4.311         | 6.717        | 6.702                | 6.534        | 4.334        | 4.052        | 4888            | 5.352                | 3.990                | 2.144                      | 2.241           | 2.710                | 2.934                         | 168.144            |
| 2125935 UBS MARIA OLIVEIRA E SILVA BUENO FRANCO                                                                                                    | 4.047             | 4.382          | 3.839             | 4.725         | 5.710        | 5.361                | 5.672        | 5.076        | 3.667        | 5.316           | 5.825                | 4.835                | 1.080                      | 1.277           | 1.994                | 2.426                         | 126,007            |
| 2125943 CENTRO R E ESPECIALIDADES DIVINO FERREIRA BRAGA                                                                                                    | 23.912            | 21.175         | 14.123            | 18.241        | 19.922       | 18.875               | 14.547       | 15.035       | 12.503       | 12.398          | 14.508               | 11.988               | 2.031                      | 3.116           | 6.854                | 9.816                         | 510.263            |
| 2125951 UBS DOUTOR MANOEL JUVENCIO CIDADE VERDE                                                                                                    | 1.938             | 2.050          | 1.338             | 1.825         | 1.873        | 1.567                | 1.671        | 1.254        | 1.339        | 1.638           | 1.350                | 1.616                | 694                        | 670             | 890                  | 884                           | 49.779             |
| 2125978 UBS ANALIA MARQUES DE OLIVEIRA CITROLANDIA                                                                                                    | 4.379             | 5.053          | 3.304             | 3.743         | 3.208        | 4.146                | 5.136        | 3.735        | 3.037        | 2.499           | 3.487                | 2.701                | 525                        | 572             | 664                  | 848                           | 111.442            |
| 2125986 UBS ROSA CAPUCHE PETROPOLIS                                                                                                    | 3.662             | 4.668          | 4.010             | 4.351         | 4.672        | 5.308                | 4.835        | 4.341        | 3.161        | 3.412           | 3.420                | 3.128                | 1.132                      | 1.227           | 1.457                | 1.701                         | 108.501            |
| 2125994 UBS WILSON OLIVEIRA ANTUNES CACHOEIRA                                                                                                    | 1.296             | 1.646          | 1.469             | 2.253         | 3.057        | 1.240                | 2.372        | 2.568        | 1.572        | 1.989           | 1.618                | 1.298                | 696                        | 669             | 902                  | 950                           | 54.281             |
| 2126001 UPA SETE DE SETEMBRO                                                                                                    | 46.255            | 39.709         | 11.711            | $\bullet$     | $\mathbf{0}$ | $\ddot{\phantom{0}}$ | $\Omega$     | $\Omega$     | $\Omega$     | $\Omega$        | $\ddot{\phantom{0}}$ | $\ddot{\phantom{0}}$ | $\ddot{\phantom{0}}$       | $\Omega$        | $\ddot{\phantom{0}}$ | $\ddot{\phantom{0}}$          | 670.221            |
| 2126028 UBS ALCIDES BRAZ                                                                                                    | 6.653             | 4.844          | 5.338             | 5.269         | 5.196        | 6.675                | 7.223        | 7.265        | 5.470        | 5.780           | 5.679                | 3.909                | 1.048                      | 1.472           | 1.527                | 1.578                         | 150.591            |
| 2126036 CENTRO R S M INFANTO JUVENIL                                                                                                    | 879               | 822            | 558               | 711           | 835          | 884                  | 893          | 523          | 469          | 304             | 603                  | 726                  | 592                        | 526             | 621                  | 512                           | 19.091             |
| 2126044 CENTRO R S M SUZANA NARA OZORIO BETIM CENTRAL                                                                                                    | 1.146             | 1.250          | 1.308             | 1.540         | 1.382        | 1.171                | 1.443        | 1.437        | 1.082        | 2.093           | 2.538                | 2.755                | 1.651                      | 1.666           | 1.800                | 1.303                         | 49.747             |
| 2126052 UPA ALEXANDRE SILVA ARAUJO DINZ ALTEROSAS                                                                                                    | 56.850            | 49.271         | 32.093            | 31.014        | 46.999       | 54.594               | 51.925       | 56.511       | 57.003       | 63.425          | 58.959               | 55.909               | 30.880                     | 31.336          | 32.178               | 39.413                        | 437.844            |
| 2126060 UBS ANTONIO JOSE SALOMAO ALTEROSAS                                                                                                    | 4.929             | 7.463          | 4.727             | 5.429         | 5.564        | 7.023                | 7.368        | 6.283        | 5.087        | 4.361           | 5.370                | 3.684                | 1.067                      | 1.381           | 1.896                | 2.245                         | 125.370            |
| 2126079 CENTRO R REABLITACAO ANDERSON GOMES DE FREITAS                                                                                                    | 2.486             | 2.555          | 1.918             | 1.647         | 2.157        | 2.264                | 2.205        | 3.495        | 2.727        | 2.570           | 2.785                | 2.123                | 890                        | 375             | 925                  | 954                           | 61.386             |
| 2126087 UBS SEBASTIAO DA SILVA VIANA DOM BOSCO                                                                                                    | 7.136             | 7.100          | 5.239             | 5.763         | 6.998        | 6.570                | 6.784        | 5.378        | 4.445        | 5.007           | 5.171                | 4.894                | 1.125                      | 1.004           | 1.496                | 1.744                         | 171.924            |
| 2126095 UBS EDUARDO ANTONIO ROCHA PETROVALE                                                                                                    | 2.411             | 3.034          | 2.171             | 2.448         | 2.599        | 3.044                | 3.282        | 3.356        | 2.446        | 2.468           | 2.121                | 2.133                | 703                        | 729             | 769                  | 750                           | 73.030             |
| 2126109 UBS GERALDINA AUGUSTA BRAGA PTB                                                                                                    | 4.930             | 5.461          | 5.234             | 5.918         | 4.942        | 4.276                | 5.942        | 6.107        | 4.017        | 4.341           | 4.215                | 3,582                | 596                        | 743             | 798                  | 806                           | 118,660            |
| 2126117 UBS CRISTOVINA C G DE SOUZA VILA BEMGE                                                                                                    | 8.551             | 6.387          | 4.743             | 5.912         | 1,892        | 2.552                | 2.756        | 2.231        | 1.390        | 2.533           | 1.728                | 1,897                | 898                        | 1,588           | 1.542                | 1,756                         | 181.106            |
| 2126125 CENTRO R S M JEFFERSON P PEREIRA TERESOPOLIS                                                                                                    | 1.155             | 837            | 1.455             | 1.402         | 969          | 1.199                | 1.093        | 1.337        | 1.092        | 812             | 1.177                | 1.589                | 1.117                      | 274             | 144                  | 52                            | 43.708             |
| 2126133 UPA JOSE SABINO NETO TERESOPOLIS                                                                                                    | 76.465            | 62.851         | 47.567            | 44.789        | 40.764       | 51.421               | 53,204       | 53.512       | 48.043       | 42,530          | 46.261               | 43,643               | 24.549                     | 22.413          | 24.393               | 27.332                        | 2.030.776          |
| 2126141 UBS ANTONIO SABINO DE SOUZA IMBIRUCU                                                                                                    | 6.392             | 7.916          | 6.733             | 5.892         | 7.157        | 9945                 | 10,661       | 6.129        | 6.145        | 7.284           | 5.144                | 4,632                | 1,773                      | 1.389           | 1.398                | 1,833                         | 187.943            |
| 2126168 UBS VILA CRISTINA                                                                                                    | 3.063             | 2.766          | 3.036             | 4.895         | 4.795        | 5.271                | 4.776        | 3.472        | 2.388        | 2.939           | 2.740                | 2.897                | 1.187                      | 839             | 1.195                | 1.390                         | 114,191            |
| 2126176 UBS ANTONIO CAETANO LARANJEIRAS                                                                                                    | 8.007             | 8.061          | 5.027             | 5.631         | 5.625        | 8.509                | 7826         | 8 3 4 4      | 5.012        | 4810            | 5.332                | 3.641                | 1.071                      | 1433            | 1.939                | 2048                          | 181.517            |
| 2126184 CENTRO DE CONVIVENCIA CAZUZA                                                                                                    | 1.679             | 1.694          | 1.660             | 1 1 5 1       | 1.595        | 1493                 | 1618         | 1.004        | 1.284        | 1.308           | 1356                 | 1.080                | 504                        | 748             | 858                  | 764                           | 43,493             |
| 2126192 UBS ICAIVERA                                                                                                    | 3.771             | 4.465          | 3.106             | 3.595         | 2.681        | 3.241                | 3,638        | 3.344        | 2.850        | 3.355           | 3.238                | 2.269                | 294                        | 406             | 553                  | 561                           | 74.595             |
| 2126214 LABORATORIO SOUZA AGUIAR                                                                                                    | 6.375             | 5.362          | 4.214             | 4.070         | 4.562        | 4.137                | 4.825        | 4.174        | 3.370        | 4.832           | 3,884                | 5.307                | 1.329                      | 2.016           | 2.723                | 2.799                         | 151.354            |
| 2126346 CDI                                                                                                    | $\theta$          | $\mathbf{0}$   | $\Omega$          | $\mathbf{0}$  | 70           | 33                   | 95           | 54           | 70           | 66              | $\theta$             | $\Omega$             | $\mathbf{0}$               | 57              | 46                   | 49                            | 575                |
| 2126389 CENTRAL REGULACAO 192 BETIM                                                                                                    | 3.230             | 3.202          | 2.854             | 2.239         | 3.713        | 3.716                | 4.049        | 6.943        | 6.649        | 5,906           | 5.189                | 6.728                | 5,528                      | 5.544           | 5.923                | 6,440                         | 122.523            |
| 2126400 CENTRO DE CONTROLE DE ZOONOSES E ENDEMIAS DE BETIM                                                                                                    | 47.056            | 51.563         | 44.000            | 41.951        | 49.250       | 49.503               | 32.767       | 35.503       | 30.542       | 24.938          | 30.115               | 4.753                | 35.510                     | 46.365          | 412.364              | 38.131                        | 1.448.341          |
| 2126419 UPA NILDA NOGUEIRA DO A ANDRADE GUANABARA                                                                                                    | 52.682            | 46.677         | 43.758            | 43.782        | 44.208       | 41.348               | 41.181       | 38.968       | 45.387       | 42.325          | 42.935               | 35.090               | 27.938                     | 23.858          | 23.432               | 28.281                        | 1.117.378          |
| 2126427 UBS JOAO GREGORIO FERREIRA ALVORADA                                                                                                    | 3.758             | 4.018          | 2.837             | 3.039         | 3.531        | 2.804                | 3.628        | 3.523        | 1.829        | 2.449           | 1.852                | 2.128                | 459                        | 498             | 533                  | 516                           | 66,623             |
| 2126435 UBS OSVALDO CRUZ VIANOPOLIS                                                                                                    | 3.733             | 2.921          | 2.588             | 2.412         | 2.423        | 4.080                | 3.407        | 2.552        | 2.417        | 2.088           | 1.863                | 1.793                | 614                        | 988             | 971                  | 1.049                         | 70.757             |
| 2126443 BETIM POSTO DE COLETA DE BETIM HEMOMINAS                                                                                                    | 2.261<br>814      | 2.435<br>331   | 2.161<br>401      | 2.577         | 2.847<br>405 | 2.692<br>397         | 2.302<br>346 | 1.640<br>476 | 2.299<br>345 | 2.014<br>280    | 2.209<br>438         | 1.668<br>249         | 2.121                      | 1.825<br>216    | 2.069<br>483         | 1.705                         | 67.515             |
| 2126478 CENTRO REFERENCIA REGIONAL EM SAUDE DO TRABALHADOR CERES'<br>2126486 SECRETARIA MUNICIPAL DE SAUDE DE BETIN                                                                                                    | n                 | $\sim$         | ٠                 | 321<br>$\sim$ | $\mathbf{0}$ | ø                    |              | $\sim$       |              | $\sqrt{2}$      | $\sqrt{2}$           | -0                   | 92<br>$\ddot{\phantom{0}}$ | $\mathbf{a}$    | n                    | 1.299<br>$\ddot{\phantom{0}}$ | 12.789             |
| 2126494 HOSPITAL PUBLICO REGIONAL PREFEITO OSVALDO REZENDE FRANCO                                                                                                    | 128.461           | 120.274        | 103.025           | 115.566       | 120.599      | 119.299              | 119.063      | 100.072      | 14<br>95.994 | 134.028         | 109.058              | 89.325               | 45.641                     | 57.081          | 59.579               | 64.485                        | 5,998<br>3.179.934 |
| 2126508 MATERNIDADE P MUNICIPAL HAYDE ESPEJO CONROY                                                                                                    | 6.572             | 5.390          | 4.401             | 4.841         | 4.890        | 4.781                | 4.616        | 4.345        | 3.86'        | 4.866           | 4.152                | 4.116                | 4.330                      | 4.469           | 4.141                | 3.594                         | 154.700            |
| 2186640 CENTRO R S M CESAR CAMPOS CITROLANDIA                                                                                                    | 489               | 552            | 485               | 180           | 709          | 667                  | 586          | 643          | 332          | 231             | 377                  | 246                  | 133                        | 330             | 347                  | 367                           | 14.388             |
| 2186659 CENTRO CONV S M ESTACAO DOS SONHOS                                                                                                    | 44                | 67             | 52                | 62            | 84           | 75                   | 75           | 71           | 64           | 51              | 19                   | 28                   | $\ddot{\phantom{0}}$       | $\Omega$        | $\Omega$             | $\ddot{\phantom{0}}$          |                    |
|                                                                                                    | 1.071             |                | 1.826             | 3.008         | 2.063        | 1.771                | 2.804        | 1.540        | 2.126        | 2.535           | 1.559                | 1.518                | 1.443                      | 1.080           | 369                  | 529                           | 1.622<br>63.136    |
| 2186969 CITODIAGNOSTICO<br>3419363 UBS CRUZERO DO SUI                                                                                                    | 1.583             | 2.910<br>2.348 | 1.304             |               |              |                      | 2.638        | 2.712        |              | 2.782           | 2.899                | 3.128                | 1.036                      |                 | 1.159                | 1.508                         | 68.929             |
|                                                                                                    |                   |                |                   | 1.932         | 2.414        | 3.319                |              |              | 1.947        |                 |                      |                      |                            | 956             |                      |                               |                    |

**Figura 11: Tabela de dados da produção ambulatorial com TabWin®**

Fonte: Elaborado pelo autor.

Após a execução destes passos os dados são exportados para o Excel® para que sejam inseridos no software R® . Em seguida, executamos os mesmos passos acima, mas, substituindo a seleção da "Frequência" no campo Incremento pela seleção "Valor Aprovado" para tabular também os dados relativos aos valores financeiros da produção ambulatorial dos estabelecimentos.

## **7.3 ENTRADA DOS DADOS NO SOFTWARE R®**

<span id="page-44-1"></span>Conforme apresentado no tópico anterior o software R é um ambiente computacional, portanto, ele funciona por linhas de comando, ou seja, o usuário precisa digitar os comandos a serem executados pelo sistema. A figura abaixo apresenta a tela inicial do  $R^{\circledast}$ , à esquerda está o console onde os comandos são executados e à direita está o editor de scripts.

<span id="page-44-0"></span>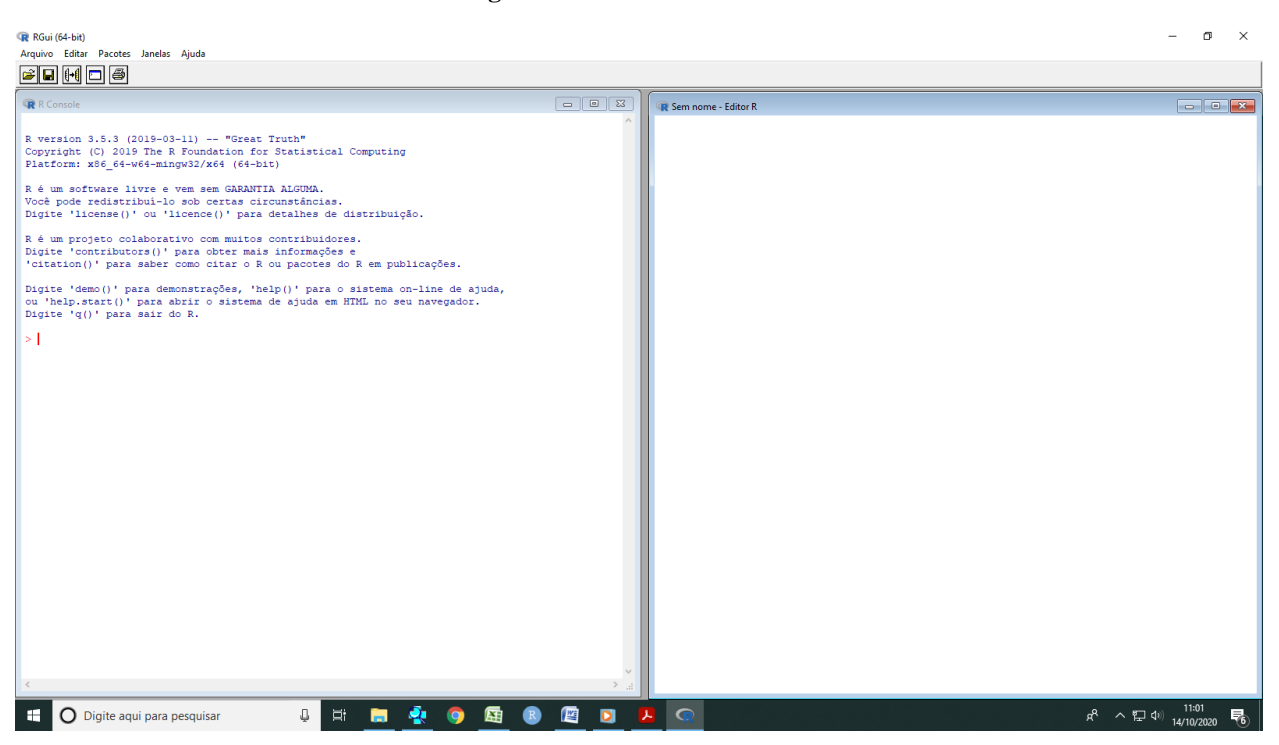

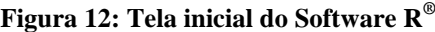

Fonte: Elaborado pelo autor.

Apesar de ser uma ferramenta muito útil e valiosa, o R não apresenta um ambiente amigável para desenvolvimento dos scripts. Por esta razão os usuários sempre contam com o apoio de algum tipo de ambiente de desenvolvimento como o "Tinn  $R^{\circledast, \circ}$  ou o "R Studio $^{\circledast, \circ}$ . Para este trabalho optei por utilizar o R Studio, por uma questão de familiaridade com a ferramenta. A figura abaixo apresenta a tela inicial do R Studio®.

<span id="page-45-0"></span>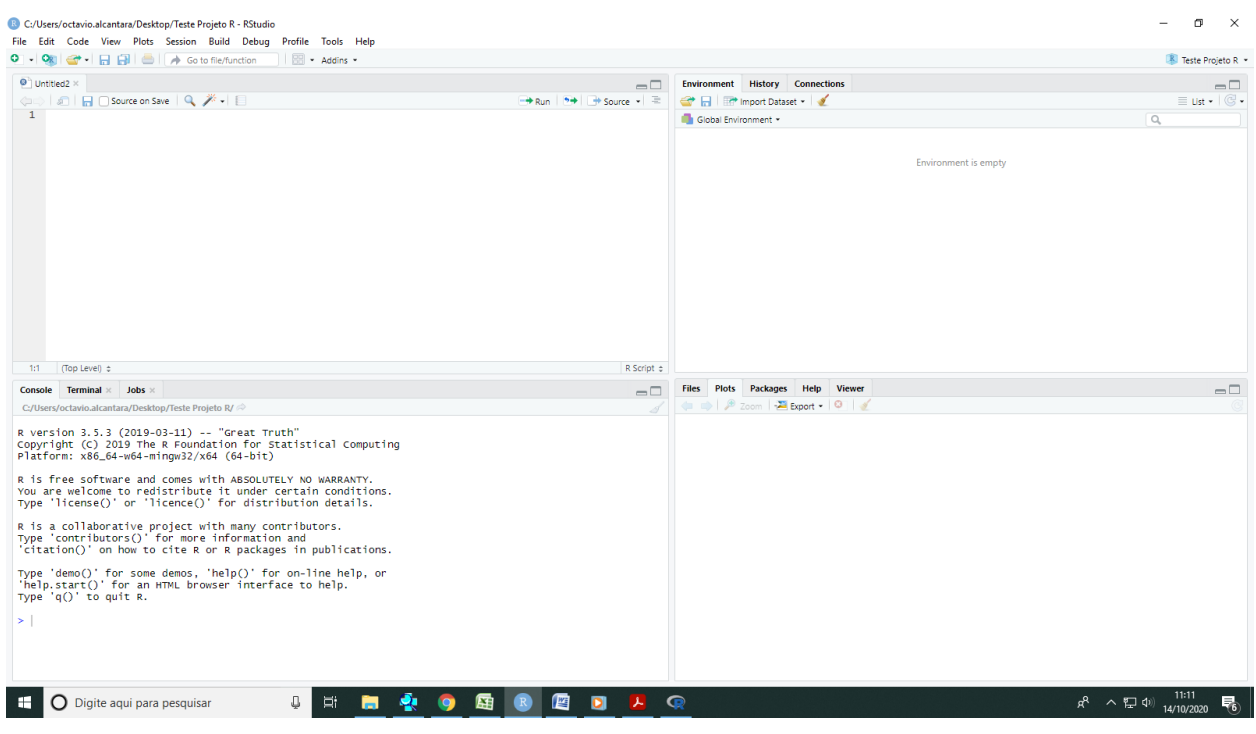

### **Figura 13: Tela inicial do ambiente de desenvolvimento R Studio®**

Fonte: Elaborado pelo autor.

No quadrante superior esquerdo temos o editor de scripts, no inferior esquerdo temos o console onde são executados os comandos, no quadrante superior direito temos um ambiente de desenvolvimento onde são exibidos os objetos que estão carregados na memória tais como os bancos de dados, as variáveis etc. E no quadrante inferior direito temos acesso a uma janela onde são plotados os gráficos, podemos acessar também um ambiente de ajuda, dentre outras funcionalidades.

Antes de entrar com os dados no R Studio<sup>®</sup>, precisamos salvar os arquivos de dados em Excel no formado \*.CSV. Para entrar com os dados no R Studio<sup>®</sup> utilizamos a função "read.csv ". Esta função tem vários argumentos, mas utilizamos três: o nome do arquivo, a informação de que a primeira linha é o nome das unidades e o tipo de separador do banco de dados que, neste caso, é o ponto e vírgula " ; ". Então a função fica desta forma, para os arquivos de dados físico e financeiro, todos estes comandos são digitados no primeiro quadrante do R Studio<sup>®</sup>:

### **Quadro 3: Comandos utilizados para leitura do banco de dados no software R®**

<span id="page-45-1"></span>FISICO <- read.csv("ESTABELECIMENTOSJULHO20.csv", header = TRUE, sep = ";") FINANCEIRO <- read.csv("ESTABELECIMENTOSJULHO20VALORES.csv", header = TRUE,  $sep =$ ";")

## <span id="page-46-1"></span>**7.4 DESENVOLVIMENTO DO SCRIPT E PRODUÇÃO DAS CARTAS DE CONTROLE**

Para construir as Cartas de Controle precisamos instalar um pacote que tenha as funções para construção das mesmas. Optamos pelo pacote *Quality Control Charts and Statistical Process Control* conhecido como QCC. Este pacote foi desenvolvido pelo colaborador Luca Scrucca.

Optei por utilizar este pacote porque eu já conhecia e já utilizava em minhas aulas de controle estatístico de processos para graduação em engenharia de produção. Quando comecei a utilizar o  $R^{\circledast}$  nas aulas, fiz alguns testes comparando os resultados dos gráficos de controle construídos com este pacote QCC e os gráficos construídos no software estatístico Minitab. Assim, senti mais segurança em utilizá-lo.

Para utilizar o pacote QCC no R precisamos instalá-lo, apenas na primeira vez que for utilizar, e depois precisamos carregar o pacote sempre que quisermos utilizá-lo, isto pode ser feito com os comandos abaixo, sendo o primeiro comando para instalação e o segundo para carregamento:

**Quadro 4: Comandos para instalação e carregamento do pacote QCC**

<span id="page-46-0"></span>

| install.packages("qcc") |  |
|-------------------------|--|
| require (qcc)           |  |

Após instalação e carregamento, estamos aptos a utilizar as funções que estão contidas no pacote QCC para construir as Cartas de Controle. A principal função que utilizamos neste trabalho também recebe o nome de "qcc" e ela admite uma série de argumentos: desde a entrada dos dados a ser utilizados para construção; o tipo de gráfico de controle a ser construído, se é de média, de valores individuais, de amplitude, desvio-padrão etc; e os argumentos que dizem respeito à formação do gráfico, como título do gráfico, títulos de eixos, dentre outras.

Para construir uma Carta de Controle, precisamos de uma série histórica com ao menos 20 observações de um período em que o processo esteja estabilizado, ou seja, livre da influência de causas especiais. Estes dados são utilizados para calcular os limites "tentativas" de controle. Utilizamos esta série histórica para calcular os valores da linha central bem como dos limites inferior e superior de controle e, então, analisamos a Carta de Controle. Caso ela esteja estável, sem pontos de descontrole, nós guardamos estes valores para que sejam utilizados nas próximas Cartas de Controle.

É importante fazer esta observação, porque, caso a função "qcc" seja aplicada aos dados mensalmente sem a realização desta etapa, os limites de controle dos meses posteriores serão recalculados considerando os dados novos, ou seja, os próprios limites de controle serão instáveis, e, assim, perdemos a capacidade de comparação entre os meses.

Caso a Carta de Controle inicial apresente pontos de descontrole é necessário identificar as causas especiais que atuaram no processo durante o período e, caso sejam identificadas, os pontos de descontrole podem ser desconsiderados da série histórica e os limites tentativas de controle podem ser recalculados. Este processo se repete até que se consiga chegar a uma Carta de Controle estável. E então os limites obtidos são registrados para utilização nos próximos períodos.

Este procedimento foi realizado pra cada um dos 79 estabelecimentos de saúde na série histórica do faturamento físico e financeiro, ou seja, utilizei a série histórica do faturamento físico para obter os limites tentativa de controle, até encontrar a Carta de Controle estabilizada e registrei os valores dos limites inferior e superior bem como a linha média. O mesmo para a série do faturamento financeiro.

Após esta etapa os valores obtidos foram utilizados como argumentos de entrada na função "qcc" para fixar os limites. Abaixo apresento o código de uma unidade de saúde a titulo de exemplo:

#### **Quadro 5: Código para carta de controle para os dados da quantidade faturada (físico).**

<span id="page-47-0"></span> $qcc(FISICOSUBS.ALCIDES.BRAZ, center = 5087.167, limits = c(3041.954, 7132.379), type =$ "xbar.one", plot = "TRUE", labels = meses, ylab = 'Quantidade Aprovada', xlab = 'Meses', title = 'Produção Ambulatorial UBS ALCIDES BRAS - Físico', add.stats = 'T')

#### **Quadro 6: Código para carta de controle para os dados do valor faturado (financeiro).**

<span id="page-47-1"></span> $qcc(FINANCEIRO$UBS.ALCIDES.BRAZ, center = 2319.774, limits =  $c(277.9941, 4361.555)$ ,$ type = "xbar.one", plot = "TRUE", labels = meses, ylab = 'Valor Aprovado', xlab = 'Meses', title = 'Produ??o Ambulatorial UBS ALCIDES BRAS - Financeiro', add.stats = 'T')

Estes códigos produziram as cartas de controle apresentadas a seguir:

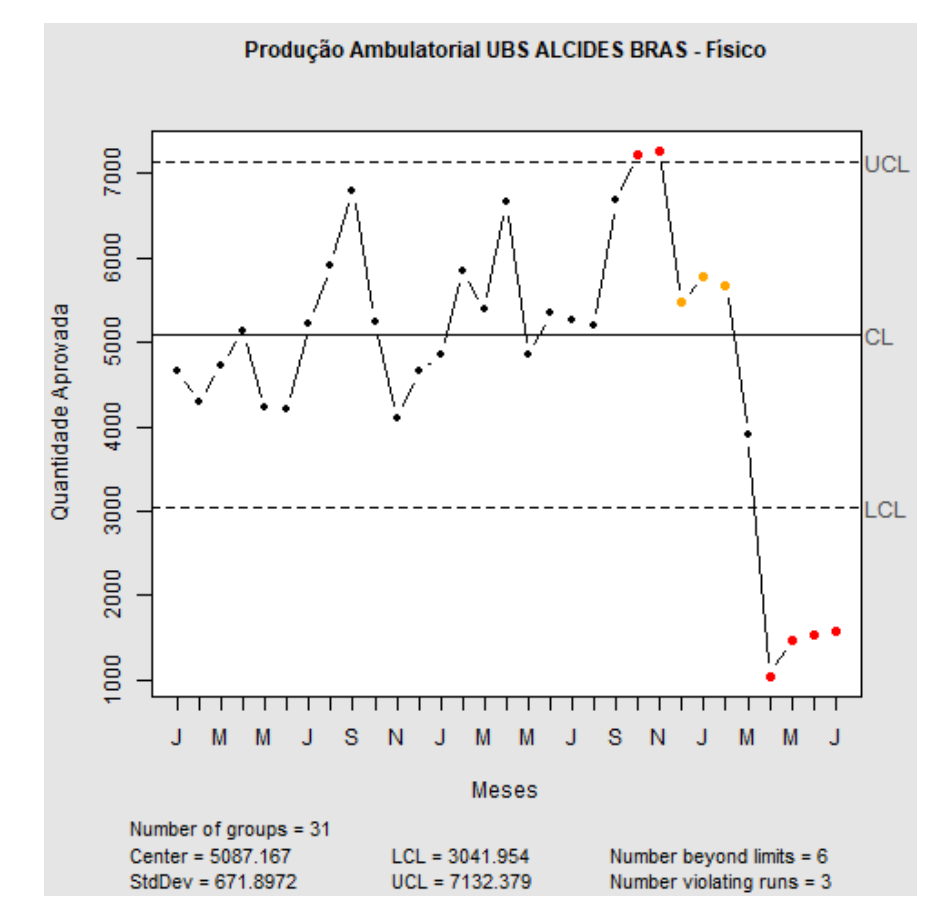

<span id="page-48-0"></span>**Figura 14: Carta de controle para a quantidade faturada em um estabelecimento de saúde**

FONTE: Elaborado pelo autor.

NOTAS: UCL: Uper Control Limits (Limite Superior de Controle); LCL: Lower Control Limits (Limite Inferior de Controle); CL: Center Line (Linha Central).

A Carta de Controle acima indica que nesta unidade de saúde, nos meses de outubro e novembro de 2019, a quantidade do faturamento ambulatorial ficou acima do limite superior de controle, isto significa que foi um faturamento acima do padrão habitual deste estabelecimento, portanto, é um indicativo de que o faturamento deste estabelecimento pode ter sofrido o efeito de alguma causa especial de variação. Nos meses seguintes há uma queda, mas os resultados ainda ficaram acima da linha média, por isto estão destacados em amarelo. A partir de junho, foram 9 meses seguidos em que a quantidade faturada ficou acima da linha central. Isto está indicando que houve uma mudança na quantidade faturada por esta unidade de saúde no período. A partir deste gráfico, verificamos a necessidade de fazer um relatório detalhado desta unidade que nos permita identificar quais foram os procedimentos que contribuíram para o acréscimo da quantidade total faturada para que possamos compreender as razões do aumento observado no período. A partir do mês de março de 2020 observamos uma queda da quantidade faturada que, sabidamente é reflexo da pandemia de COVID-19.

<span id="page-49-0"></span>O mesmo comportamento pode ser observado no gráfico de controle do valor faturado apresentado abaixo.

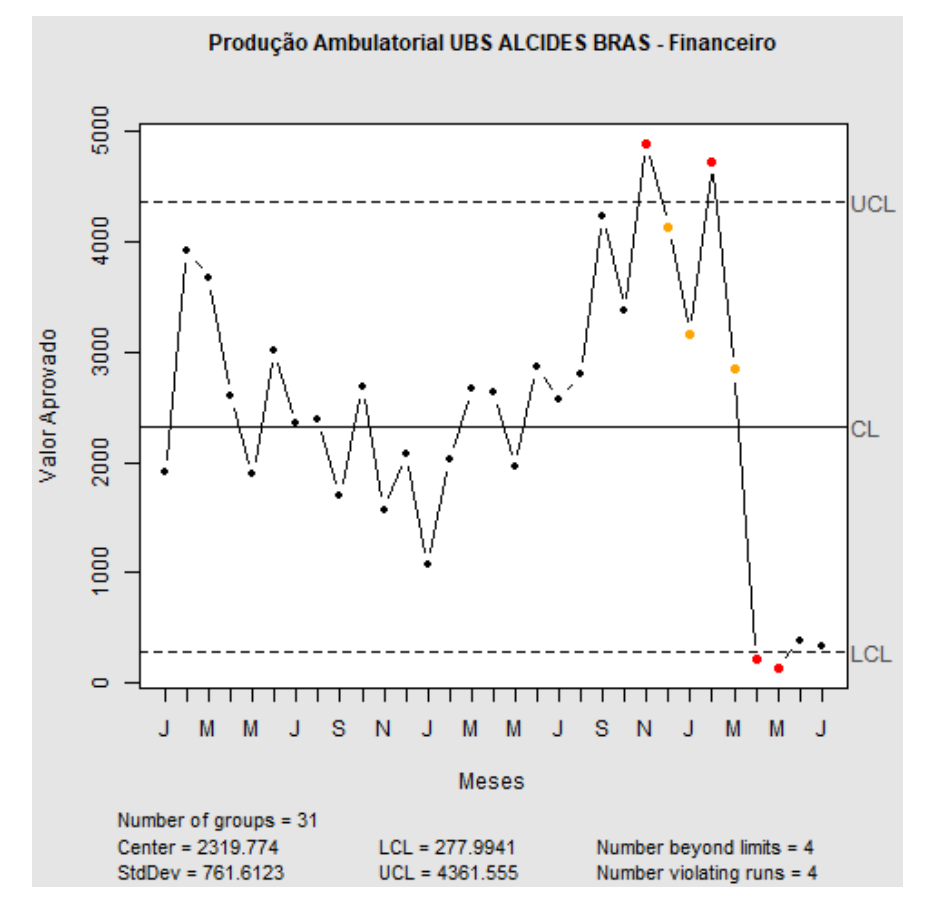

**Figura 15: Carta de controle para o valor faturado em um estabelecimento de saúde**

FONTE: Elaborado pelo autor

NOTAS: UCL: Uper Control Limits (Limite Superior de Controle); LCL: Lower Control Limits (Limite Inferior de Controle); CL: Center Line (Linha Central).

Estas etapas foram realizadas para cada um dos 79 estabelecimentos de saúde do SUS em Betim durante o momento de implementação dos códigos e desenvolvimento do script para confecção do relatório. O comando "png" foi utilizado para exportar as cartas de controle como imagem para que pudessem ser inseridas no relatório em Word® .

#### **Quadro 7: Código para exportar a carta de controle como imagem:**

<span id="page-49-1"></span>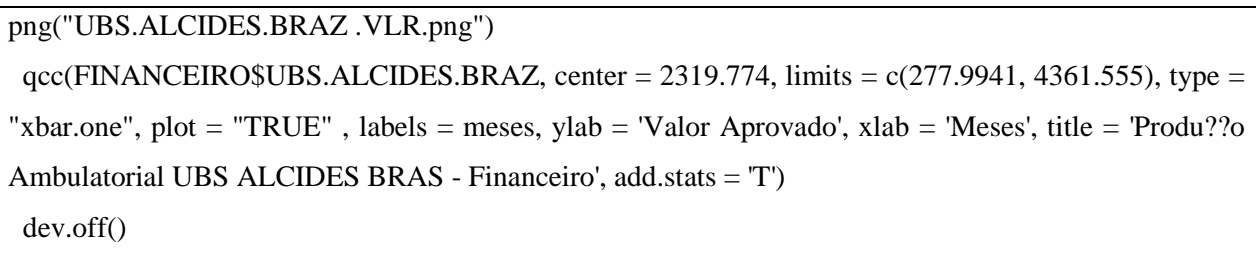

## **7.5 CONFECÇÃO DO RELATÓRIO FINAL**

<span id="page-50-1"></span>Após o desenvolvimento do script apresentado no tópico anterior, podemos aplicá-lo mensalmente ao banco de dados de faturamento atualizado para obter as Cartas de Controle atualizadas. Para isto, basta realizar as etapas de obtenção dos dados, tabulação e entrada no software  $R^{\circledR}$ .

Feito isto, executamos o script e todas cartas de controle são geradas e salvas em uma pasta do computador em ordem alfabética do nome dos estabelecimentos. A seguir inserimos todas as cartas em um arquivo Word® e, assim, temos uma página para cada estabelecimento de saúde, com duas cartas de controle: uma para o faturamento físico e outra para o faturamento financeiro. A imagem abaixo apresenta uma página do relatório gerado.

<span id="page-50-0"></span>**Figura 16: Página do relatório de faturamento com Carta de Controle para o faturamento físico e financeiro de um estabelecimento de saúde**

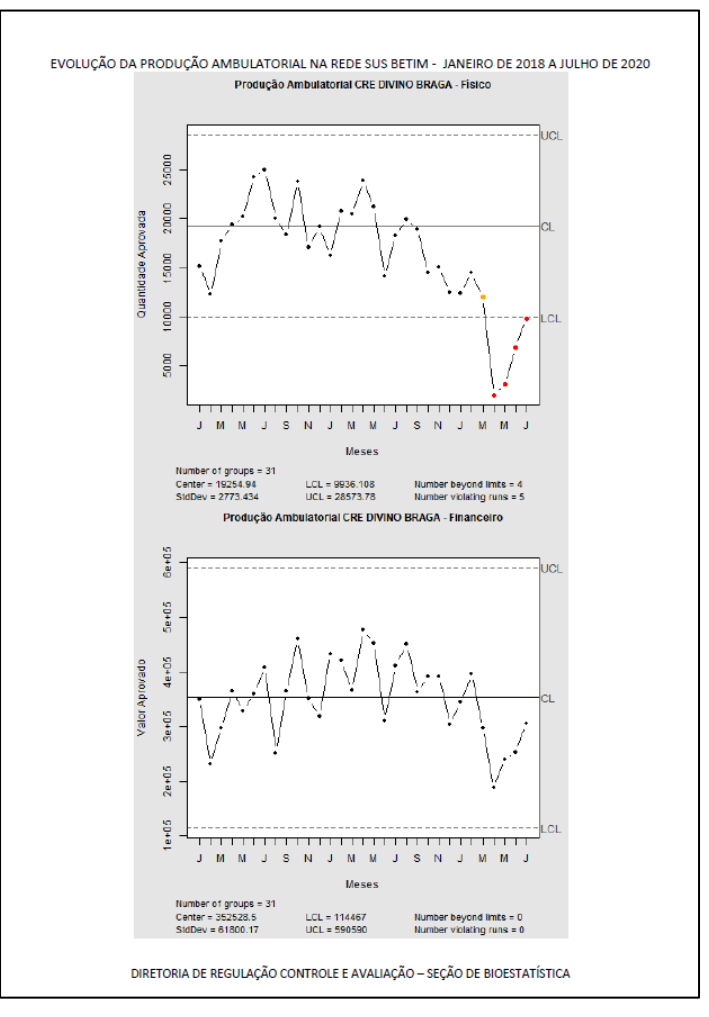

FONTE: Elaborado pelo autor.

Este relatório então é analisado pela gerente da seção de bioestatística para identificar as unidades de saúde que apresentaram alterações estatisticamente significativas para que possam ser verificadas as possíveis causas das alterações bem como a necessidade de correções.

Até o início do ano de 2020 as Cartas de Controle eram impressas e enviadas via malote para os gerentes das unidades de saúde para que pudessem fazer o acompanhamento da produção. Entretanto, devido à pandemia, o acompanhamento do faturamento pelas Cartas de Controle foi descontinuado tendo em vista que houve queda na produção de quase todos os estabelecimentos de saúde e claramente houve uma causa especial atuando sobre o processo, a pandemia.

Durante os meses em que as Cartas de Controle foram enviadas para os gerentes das unidades de saúde conseguimos perceber a melhora no retorno de algumas unidades. Por exemplo, a Maternidade apresentou queda da quantidade faturada em um determinado mês, e através da carta de controle a gerente pode identificar esta queda, entrou em contato com a seção de Bioestatística e juntos conseguimos identificar que a queda estava relacionada à uma redução da oferta de exames de imagem, no mês seguinte o faturamento já havia sido normalizado.

Outro exemplo foi relacionado ao faturamento de uma UPA que se apresentou acima do limite superior de controle. Fizemos uma tabulação mais detalhada no TabWin e identificamos que havia um procedimento específico com uma quantidade muito superior à média da série histórica. Então, entramos em contato com o profissional responsável pelo faturamento da UPA e identificamos que havia ocorrido um erro de digitação. A partir desta constatação procedemos ao reprocessamento do faturamento daquela competência para correção do erro. A poucos meses identificamos uma situação semelhante no faturamento da Zoonoses, que também foi reprocessado e corrigido.

## <span id="page-52-0"></span>**8. CONSIDERAÇÕES FINAIS**

Conforme discutido ao longo do texto o novo modelo de relatório que foi proposto trouxe muitos ganhos para o trabalho, para a gestão do SUS em Betim e também para mim enquanto profissional da área de estatística.

Para o trabalho podemos dizer que este novo modelo de monitoramento do faturamento dos estabelecimentos de saúde é mais objetivo do que aquele que vinha sendo praticado, uma vez que possibilitou um olhar mais direcionado para os pontos de descontrole. Possibilitou também a redução do tempo de construção do relatório, passando de 40h para 4h. Outro ganho que podemos citar foi a redução de incidência de solicitação de reprocessamento de remessas, junto ao Ministério da Saúde, fora do prazo, já que os relatórios agora são feitos mensalmente e os erros podem ser identificados em tempo hábil para correção.

Para a gestão do SUS em Betim o novo modelo possibilitou um melhor acompanhamento do faturamento dos estabelecimentos de saúde: maior possibilidade de identificar problemas assistenciais, uma vez que o faturamento é um indicativo da quantidade de atendimentos ou ações de saúde prestadas à população. Quando um estabelecimento apresentar um aumento no faturamento que seja estatisticamente significativo, pode ser um indicativo de melhorias na rede assistencial ou um aumento da demanda da população àquele equipamento. Portanto, este novo relatório pode ser útil para ajudar a identificar estas situações.

Enquanto profissional da área de estatística, percebo que este novo modelo de relatório possibilitou a oportunidade de aplicação do conhecimento técnico estatístico em uma situação prática do cotidiano profissional. Proporcionou também uma oportunidade de aperfeiçoamento do conhecimento técnico estatístico e do uso da ferramenta computacional, além da otimização do serviço realizado rotineiramente. Outro ganho importante deste novo relatório tem sido a oportunidade de compartilhar e difundir o conhecimento estatístico para os demais profissionais da Seção de Bioestatística e também de outros setores da SMS.

Meu objetivo com este relato de experiência foi formalizar uma experiência vivenciada no ambiente de trabalho, além de poder compartilhar o conhecimento adquirido, dando maior visibilidade ao trabalho. Daqui em diante espero poder dialogar com outros profissionais da rede SUS de outros municípios que lidam com o acompanhamento e monitoramento do faturamento para trocar conhecimentos, saberes, experiências que possibilitem a melhoria da qualidade do serviço.

Acredito também que a metodologia aqui proposta possa passar por aperfeiçoamentos e aprimoramentos. Por exemplo, uma análise importante que pode ser feita em estudos futuros é a análise de autocorrelação<sup>16</sup> entre as séries históricas do faturamento de cada estabelecimento de saúde. Uma vez identificada a presença de autocorrelação em alguma série, devemos realizar os devidos ajustes isto faz com que os limites de controle tenham maior precisão e evitando, assim, problemas de alarmes falsos.

Outro ponto que pode ser aprimorado é a análise do controle estatístico da variabilidade do faturamento dos estabelecimentos de saúde através da carta de controle da Amplitude Móvel, por exemplo. Este acompanhamento é importante porque a carta de controle da Amplitude Móvel monitora a variabilidade do processo e, em algumas situações de descontrole de processos, este é percebido primeiramente na variabilidade e não na média. Portanto, ao conciliar as Cartas de Controle de Amplitude Móvel com a de Valores Individuais podemos dar maior precisão e velocidade na identificação da influencia de causas especiais no processo. Este monitoramento não tem sido realizado ainda em função da dificuldade de interpretação pelos profissionais que não são da área de estatística e que precisariam passar por algum tipo de treinamento. E também acredito que precisamos primeiro consolidar e difundir a ferramenta que já foi construída para posteriormente venhamos a incluir as novas ferramentas. Portanto, é necessário analisar o momento ideal para implantação destes gráficos no relatório.

Uma terceira possibilidades de aprimoramento seria a utilização das Cartas de Controle para monitoramento não apenas do faturamento das unidades de saúde, mas, também para monitoramento de indicadores que refletem qualidade do serviço prestado, indicadores vinculados ao repasse de recursos financeiros, indicadores da atenção básica e demais indicadores de interesse da gestão.

E uma quarta possibilidade de aprimoramento seria a utilização do pacote "microdatasus" desenvolvido por pesquisadores da FIOCRUZ e da UFJF para agilizar as etapas de obtenção e tabulação dos dados, tornando possível que todo o trabalho possa ser desenvolvido diretamente pelo software  $R^{\circledast},$  sem a necessidade de pré-processar pelo TabWin.

Este ano devido à pandemia de COVID-19 o monitoramento pelas Cartas de Controle foi descontinuado tendo em vista que claramente existe uma causa especial atuando sobre o processo em todas as unidades de saúde: a pandemia. Atualmente, com o arrefecimento da pandemia, as unidades de saúde têm retomado parte dos atendimentos, mas ainda existem muitas causas especiais atuando no processo, como por exemplo alguns profissionais que tiveram as

 $\overline{a}$ 

<sup>&</sup>lt;sup>16</sup> Dizemos que uma série estatística apresenta autocorrelação quando um valor presente é correlacionado com um ou mais valores passados, ou seja, quando um valor presente é afetado ou influenciado por um ou mais valores anteriores (MONTGOMERY, 2017)

férias canceladas durante a pandemia estão gozando férias agora reduzindo, assim, a capacidade de atendimento em muitas unidades de saúde. Outro ponto que pode influenciar o processo está relacionado à troca de gerentes em muitas unidades de saúde neste segundo semestre do ano.

Espero que após a pandemia, quando as unidades de saúde retomarem os atendimentos, a ferramenta possa voltar a ser utilizada. Espero também que este trabalho de conclusão de curso possa servir como uma comprovação da efetividade da ferramenta e do seu potencial para monitoramento da produção, para que ela não seja descontinuada, ao contrário, para que possa ser aprimorada de maneira que possa fornecer informações úteis à tomada de decisão dos gestores e também para identificação de oportunidades de melhorias.

# <span id="page-55-0"></span>**9. REFERÊNCIAS BIBLIOGRÁFICAS**

ARA, A.; LOUZADA, F.; SGANZELLA, J.P. Controle Estatístico de Processo Via Linguagem Livre. E-Tech: Tecnologias para Competitividade Industrial, Florianópolis, v.5, n.1,p.16-31, 2012. Disponível em:

<http://177.221.49.41/index.php/edicao01/article/view/212/253> Acesso em: 11/11/2020

BRASIL. Cadastro Nacional de Estabelecimentos de Saúde.

BRASIL. Instituto Brasileiro de Geografia e Estatística. Estimativas de População para o Tribunal de Contas da União. Disponível em: <http://tabnet.datasus.gov.br/cgi/tabcgi.exe?ibge/cnv/poptmg.def> Acesso em: 11/11/2020

BRASIL Ministério da Saúde - Agencia Nacional de Saúde Suplementar – Sistema de Informação de Beneficiários. Disponível em: [http://www.ans.gov.br/anstabnet/cgi](http://www.ans.gov.br/anstabnet/cgi-bin/tabnet?dados/tabnet_02.def)[bin/tabnet?dados/tabnet\\_02.def](http://www.ans.gov.br/anstabnet/cgi-bin/tabnet?dados/tabnet_02.def) Acesso em: 11/11/2020

BRASIL. Ministério da Saúde. Gabinete do Ministro. Divulga o Pacto pela Saúde 2006 – Consolidação do SUS e aprova as Diretrizes Operacionais do Referido Pacto. Brasília, Ministério da Saúde, 2006. Disponível em:

http://bysms.saude.gov.br/bys/saudelegis/gm/2006/prt0399\_22\_02\_2006.html Acesso em: 11/11/2020

BRASIL. Ministério da Saúde. Gabinete do Ministro. Institui o Sistema de Informação em Saúde para a Atenção Básica (SISAB). Brasília, Ministério da Saúde, 2013. Disponível em: http://bysms.saude.gov.br/bys/saudelegis/gm/2013/prt1412\_10\_07\_2013.html Acesso em: 11/11/2020

BRASIL. Ministério da Saúde. Secretaria de Atenção à Saúde. Departamento de Regulação, Avaliação e Controle de Sistemas Critérios e Parâmetros para o Planejamento e Programação de Ações e Serviços de Saúde no âmbito do Sistema Único de Saúde. Brasília, Ministério da Saúde, 2015. Disponível em: [http://www.saude.campinas.sp.gov.br/programas/protocolos/Parametros\\_SUS\\_2015.pdf](http://www.saude.campinas.sp.gov.br/programas/protocolos/Parametros_SUS_2015.pdf) Acesso

em: 11/11/2020

BRASIL. Ministério da Saúde. Secretaria de Atenção à Saúde. Consulta publica do produto do grupo de trabalho de revisão da Terminologia de tipos de estabelecimentos de saúde. Brasília, Ministério da Saúde, 2015. Disponível em: [https://portalsbn.org/pdf/CNES\\_consulta\\_publica.pdf](https://portalsbn.org/pdf/CNES_consulta_publica.pdf) Acesso em: 11/11/2015.

BRASIL. Ministério da Saúde. Gabinete do Ministro. Aprova a Política Nacional de Atenção Básica, estabelecendo a revisão de diretrizes pra a organização da Atenção Básica, no âmbito do Sistema Único de Saúde (SUS). Brasília, Ministério da Saúde, 2017. Disponível em: https://bysms.saude.gov.br/bys/saudelegis/gm/2017/prt2436\_22\_09\_2017.html Acesso em: 11/11/2020

BRASIL. Ministério da Saúde. Gabinete do Ministro. Portaria Nº 1.559, de 1º de agosto de 2008. Institui a Política Nacional de Regulação do Sistema Único de Saúde – SUS. Disponível em: bvsms.saude.gov.br/bvs/saudelegis/gm/2008/prt1559\_01\_08\_2008.html

GAYER, J. A.C.A. Gestão da qualidade total e melhoria contínua de processos. Curitiba, Contentus, 2020.

GRIMM, S. C. A.; TANAKA, O. Y. Painel de Monitoramento Municipal bases para a construção de um instrumento de gestão dos serviços de saúde Epidemiologia e Serviço de Saúde Brasília, 25 (3): 585-594 jul-set 2016.

LOUZADA A. C. S. Gráficos de Controle Estatístico de Qualidade para Indicadores do SAMU/DF (Serviço de Atendimento Móvel de Urgência do Distrito Federal). Relatório de estágio Departamento de Estatística, Universidade de Brasília, Brasília, Distrito Federal, 2013.

MAGALHÃES JR., H. M. O desafio de construir e regular redes públicas com integralidade em sistemas privado-dependentes: a experiência de Belo Horizonte. 2006. Tese (Doutorado) - Faculdade de Ciências Médicas, Universidade de Campinas, Campinas.

MONTGOMERY, D.C. Introdução ao controle estatístico de qualidade. Tradução e revisão técnica de Ana Maria Lima de Farias, Vera Regina Lima de Farias e Flores. - 7. ed. - [Reimpr.]. - Rio de Janeiro : LTC, 2017.

MONTGOMERY, D.C.; RUNGER, G.C. Estatística Aplicada e Probabilidade para Engenheiros. Tradução Verônica Calado. - 6. ed. - Rio de Janeiro : LTC, 2018.

PMB. PREFEITURA MUNICIPAL DE BETIM. Órgão Oficial. Ano 10. Número 1373. Edição Especial. 1º de Fevereiro de 2017.

PMB/SMS. PREFEITURA MUNICIPAL DE BETIM. SECRETARIA MUNICIPAL DE SAÚDE. 2017. *Plano Municipal de Saúde 2018 a 2021.*Betim, SMS.

RODRIGUES, I. P. Método estatístico para detecção de surtos de bactérias multirresistentes em pacientes da unidade de terapia intensiva de adultos do hospital universitário de Brasília/DF 2012 Dissertação (Mestrado em Medicina Tropical) Faculdade de Medicina, Universidade de Brasília, Distrito Federal, 2012.

SALDANHA, R.F.; BASTOS, R.R.; BARCELOS, C. Microdatasus: pacote para download e pré-processamento de microdados do Departamento de Informática do SUS (DATASUS). Cadernos de Saúde Pública. 2019. doi: 10.1590/0102-311X00032419. Disponível em: <https://www.scielosp.org/article/csp/2019.v35n9/e00032419/> Acesso em: 11/11/2020

SANTOS, F. P.; MERHY, E. E. Public regulation of the health care system in Brazil - a review. Interface - Comunic., Saúde, Educ., v.10, n.19, p.25-41, jan/jun 2006.

SCRUCCA, L. (2004). qcc: an R package for quality control charting and statistical process control. R News 4/1, 11-17.

SECRETARIA DE ESTADO DE SAÚDE DE MINAS GERAIS. Subsecretaria de Gestão Regional. Ajuste do Plano Diretor de Regionalização de Saúde de Minas Gerais (PDR/MG). 1. ed. Belo Horizonte: SES-MG, 2020. Disponível em: [www.saude.mg.gov.br](http://www.saude.mg.gov.br/) Acesso em: 11/11/2020

SILVA, C. P. Melhoria da Qualidade do Processo de Faturamento O Caso do Hospital Federal dos Servidores do Estado do Rio de Janeiro 2013 Monografia (Especialização em Estatísticas e Modelagem Quantitativa) Centro de Ciências Naturais e Exatas, Universidade Federal de Santa Maria, Santa Maria, Rio Grande do Sul.

TORRES, O.A.; VIANA, L.J.L.; BRANCO, F.O.C.; GUSMÃO, A.P.B. Proposta metodológica para estimativa da capacidade operacional de unidades de saúde do sistema único de saúde. In: XIV Encontro Mineiro de Estatística – MGEST, 2016, Varginha, MG. Anais (on-line) Disponível em:

[https://www.unifal-mg.edu.br/mgest/system/files/imce/anais.pdf Acesso em 09/11/2020.](https://www.unifal-mg.edu.br/mgest/system/files/imce/anais.pdf%20Acesso%20em%2009/11/2020) Acesso em: 11/11/2020